# Oracle® Fusion Cloud EPM 管理销售规划

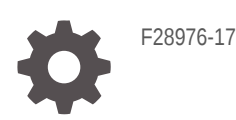

ORACLE®

Oracle Fusion Cloud EPM 管理销售规划

F28976-17

版权所有 © 2018, 2024, Oracle 和/或其附属公司。

第一作者:EPM Information Development Team

This software and related documentation are provided under a license agreement containing restrictions on use and disclosure and are protected by intellectual property laws. Except as expressly permitted in your license agreement or allowed by law, you may not use, copy, reproduce, translate, broadcast, modify, license, transmit, distribute, exhibit, perform, publish, or display any part, in any form, or by any means. Reverse engineering, disassembly, or decompilation of this software, unless required by law for interoperability, is prohibited.

The information contained herein is subject to change without notice and is not warranted to be error-free. If you find any errors, please report them to us in writing.

If this is software, software documentation, data (as defined in the Federal Acquisition Regulation), or related documentation that is delivered to the U.S. Government or anyone licensing it on behalf of the U.S. Government, then the following notice is applicable:

U.S. GOVERNMENT END USERS: Oracle programs (including any operating system, integrated software, any programs embedded, installed, or activated on delivered hardware, and modifications of such programs) and Oracle computer documentation or other Oracle data delivered to or accessed by U.S. Government end users are "commercial computer software," "commercial computer software documentation," or "limited rights data" pursuant to the applicable Federal Acquisition Regulation and agency-specific supplemental regulations. As such, the use, reproduction, duplication, release, display, disclosure, modification, preparation of derivative works, and/or adaptation of i) Oracle programs (including any operating system, integrated software, any programs embedded, installed, or activated on delivered hardware, and modifications of such programs), ii) Oracle computer documentation and/or iii) other Oracle data, is subject to the rights and limitations specified in the license contained in the applicable contract. The terms governing the U.S. Government's use of Oracle cloud services are defined by the applicable contract for such services. No other rights are granted to the U.S. Government.

This software or hardware is developed for general use in a variety of information management applications. It is not developed or intended for use in any inherently dangerous applications, including applications that may create a risk of personal injury. If you use this software or hardware in dangerous applications, then you shall be responsible to take all appropriate fail-safe, backup, redundancy, and other measures to ensure its safe use. Oracle Corporation and its affiliates disclaim any liability for any damages caused by use of this software or hardware in dangerous applications.

Oracle®, Java, MySQL, and NetSuite are registered trademarks of Oracle and/or its affiliates. Other names may be trademarks of their respective owners.

Intel and Intel Inside are trademarks or registered trademarks of Intel Corporation. All SPARC trademarks are used under license and are trademarks or registered trademarks of SPARC International, Inc. AMD, Epyc, and the AMD logo are trademarks or registered trademarks of Advanced Micro Devices. UNIX is a registered trademark of The Open Group.

This software or hardware and documentation may provide access to or information about content, products, and services from third parties. Oracle Corporation and its affiliates are not responsible for and expressly disclaim all warranties of any kind with respect to third-party content, products, and services unless otherwise set forth in an applicable agreement between you and Oracle. Oracle Corporation and its affiliates will not be responsible for any loss, costs, or damages incurred due to your access to or use of third-party content, products, or services, except as set forth in an applicable agreement between you and Oracle.

For information about Oracle's commitment to accessibility, visit the Oracle Accessibility Program website at <http://www.oracle.com/pls/topic/lookup?ctx=acc&id=docacc>.

# 目录

### [文档可访问性](#page-5-0)

[文档反馈](#page-6-0)

### 1 [创建并运行](#page-7-0) EPM 卓越中心

## 2 [欢迎使用销售规划](#page-9-0)

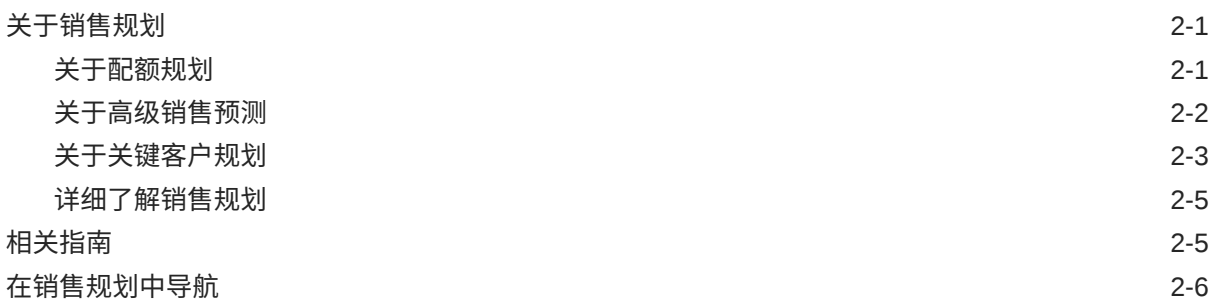

## 3 [设置应用程序](#page-16-0)

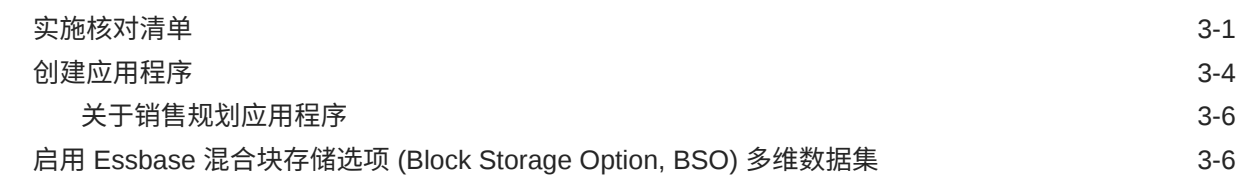

### 4 [配置配额规划](#page-23-0)

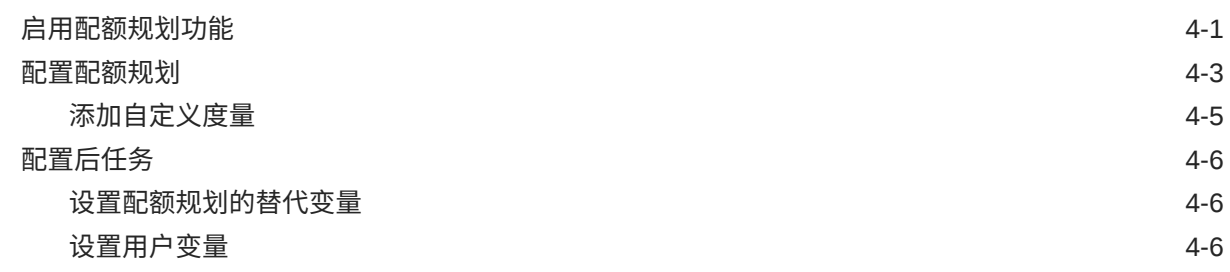

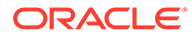

## 5 [配置高级销售预测](#page-32-0)

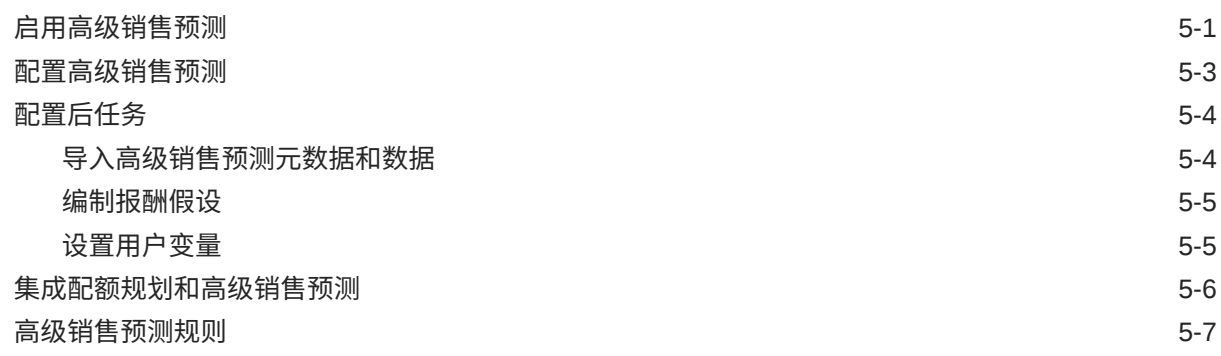

## 6 [配置关键客户规划](#page-41-0)

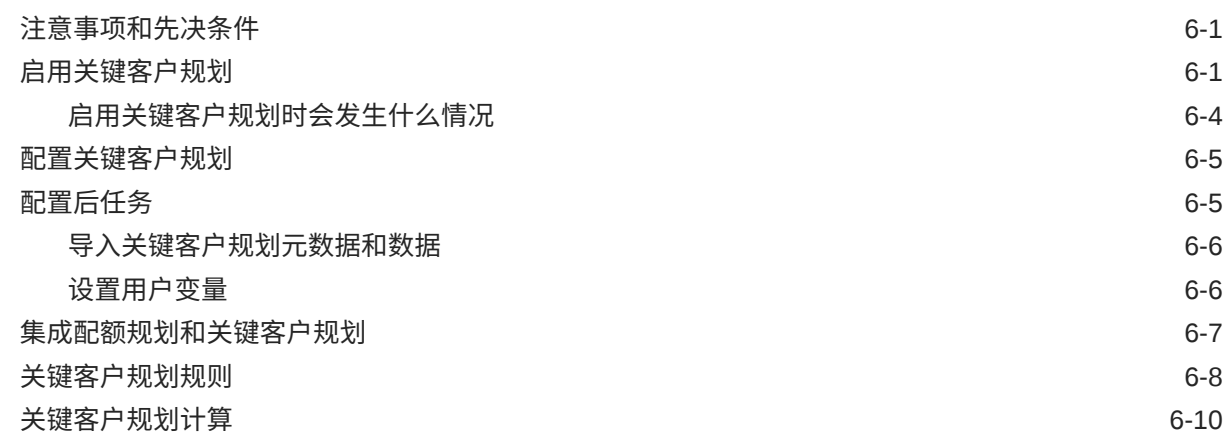

### 7 [维护应用程序](#page-52-0)

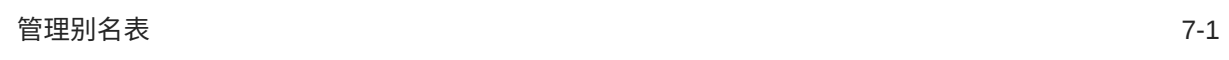

### A [导入数据](#page-53-0)

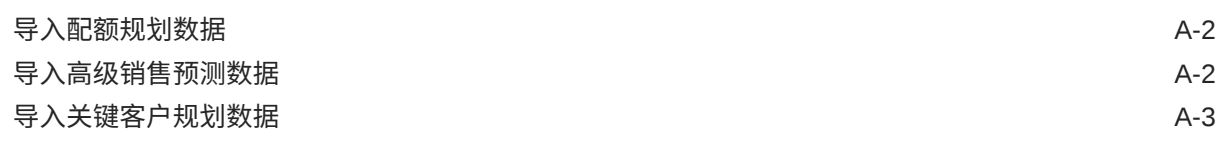

## B [更新对象](#page-56-0)

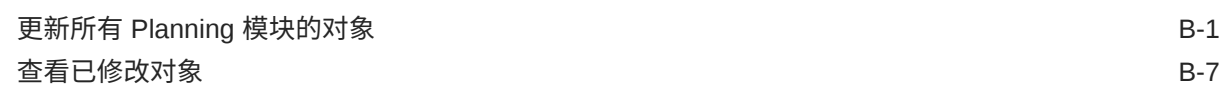

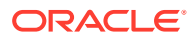

iv

[反转自定义](#page-63-0) B-8

## C [个性化销售规划](#page-64-0)

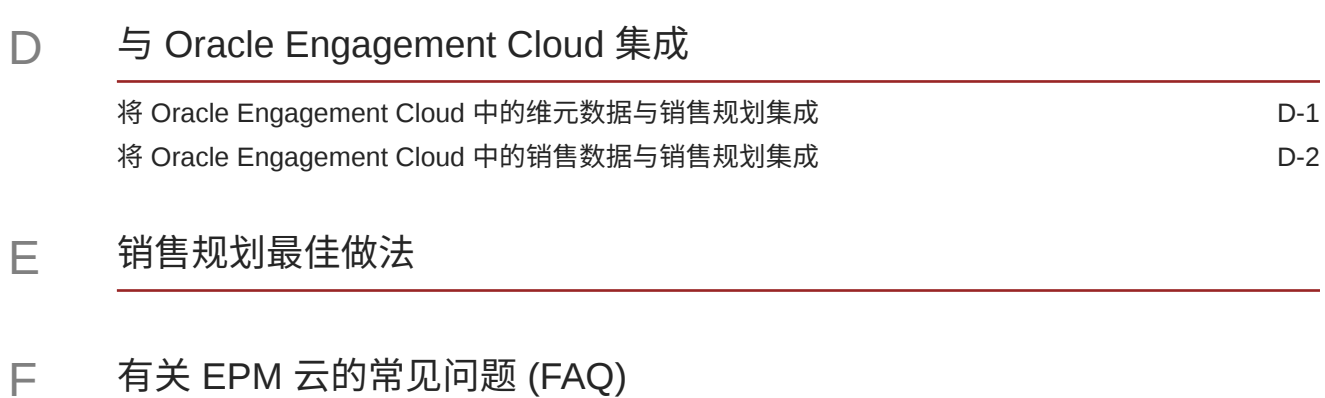

# <span id="page-5-0"></span>文档可访问性

有关 Oracle 对可访问性的承诺,请访问 Oracle Accessibility Program 网站 [http://](http://www.oracle.com/pls/topic/lookup?ctx=acc&id=docacc) [www.oracle.com/pls/topic/lookup?ctx=acc&id=docacc](http://www.oracle.com/pls/topic/lookup?ctx=acc&id=docacc)。

#### **获得 Oracle 支持**

购买了支持服务的 Oracle 客户可通过 My Oracle Support 获得电子支持。有关信息,请 访问 <http://www.oracle.com/pls/topic/lookup?ctx=acc&id=info>;如果您听力受损,请访 问 <http://www.oracle.com/pls/topic/lookup?ctx=acc&id=trs>。

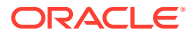

<span id="page-6-0"></span>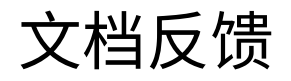

要提供有关此文档的反馈,请单击任意 Oracle 帮助中心主题中页面底部的"反馈"按钮。还可以 向 epmdoc\_ww@oracle.com 发送电子邮件。

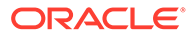

# <span id="page-7-0"></span>1 创建并运行 EPM 卓越中心

部署 EPM 的最佳做法是创建 CoE(Center of Excellence,卓越中心)。

**EPM CoE** 通过一致的努力来确保采用新技术和最佳做法。它推动绩效管理相关业务流程的转 型以及使用技术赋能解决方案。

采用云可以帮助组织提高业务敏捷性并促进创新解决方案开发。EPM CoE 会监督您的云计 划,并帮助您保护和保持投资并促进有效使用。

EPM CoE 团队:

- 确保采用云,并帮助组织充分利用云 EPM 投资
- 是推广最佳做法的指导委员会
- 主导 EPM 相关的变更管理计划并推动转型

所有客户都可以从 EPM CoE 中受益,包括已经实施 EPM 的客户。

**我如何开始?**

单击以下链接,即可为您自己的 EPM CoE 获取最佳做法、指导和策略: EPM 卓越中心简介。

**了解更多信息**

- 观看 Cloud Customer Connect 研讨会: [创建并运行云](https://community.oracle.com/customerconnect/events/604185-epm-creating-and-running-a-center-of-excellence-coe-for-cloud-epm) EPM 卓越中心 (CoE)
- 观看视频: 介绍: EPM [卓越中心](https://apexapps.oracle.com/pls/apex/f?p=44785:265:0:::265:P265_CONTENT_ID:32425)[和创建卓越中心](https://apexapps.oracle.com/pls/apex/f?p=44785:265:0:::265:P265_CONTENT_ID:32437)。
- 查看 EPM CoE 的业务优势和价值主张:*创建并运行 EPM 卓越中心*。

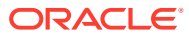

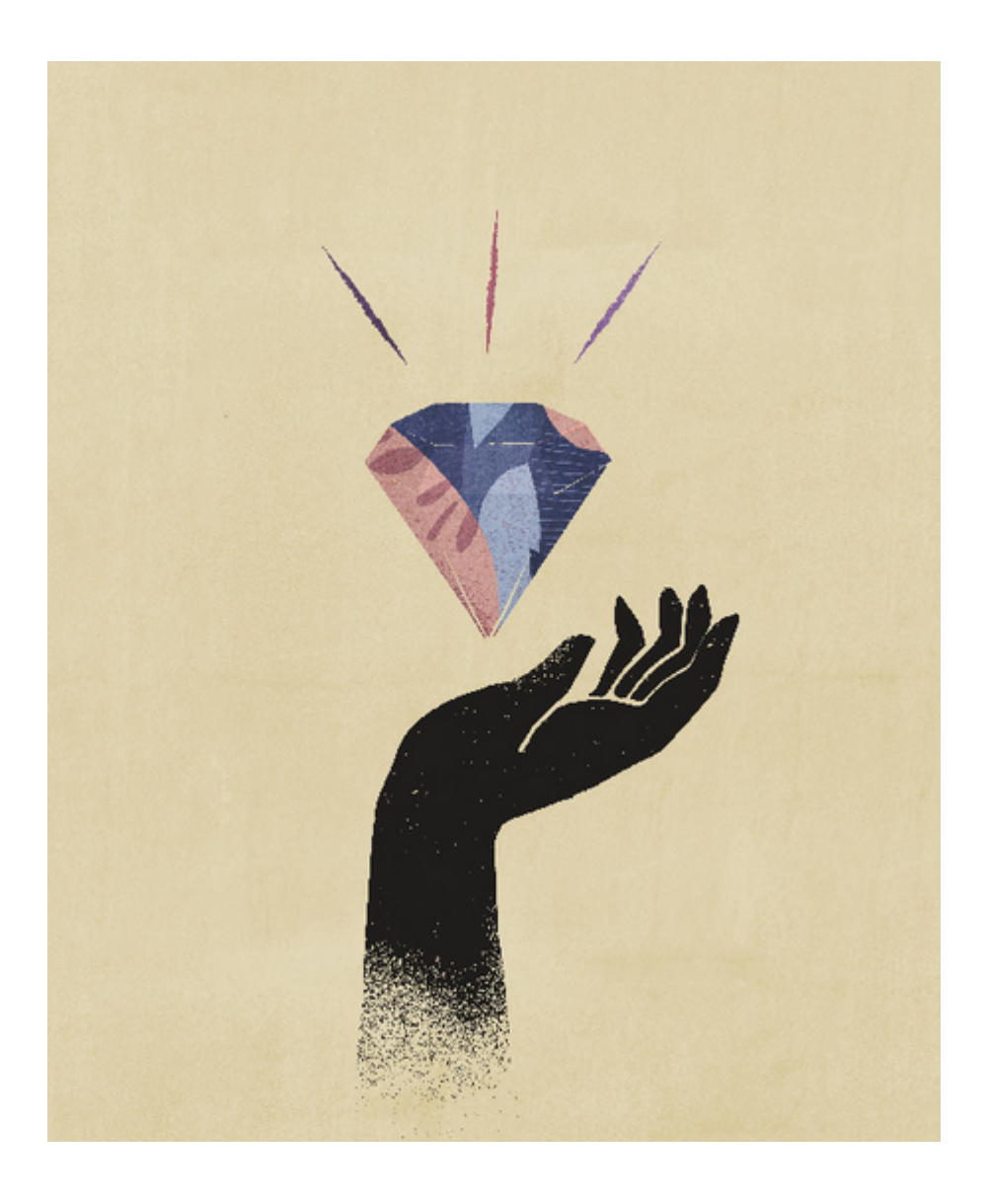

# <span id="page-9-0"></span>2 欢迎使用销售规划

**另请参阅:**

- 关于销售规划 销售规划提供了用于规划和管理销售绩效的可扩展框架。
- [相关指南](#page-13-0) 有关使用销售规划的详细信息,请参阅这些相关指南。
- [在销售规划中导航](#page-14-0) 查看这些有用的提示以便在销售规划中导航。

# 关于销售规划

销售规划提供了用于规划和管理销售绩效的可扩展框架。

使用销售规划,您可以通过消除关键销售运营流程中的电子表格来自动执行关键流程,并改善 对销售配额、达成和销售预测进行规划、建模和报告的协作。

销售规划可使用 EPM 云平台实现扩展,以进一步向您的销售规划应用程序中添加更多配置和 个性化设置,包括自定义导航流、仪表板和 Infolet。使用任务和审批可管理配额规划流程。使 用 Groovy 规则可更进一步地自定义以增强计算和业务规则。销售规划可以与 Oracle Engagement Cloud – Sales Cloud 集成,以将配额目标推送到激励性报酬或带来实际业绩。

**视频**

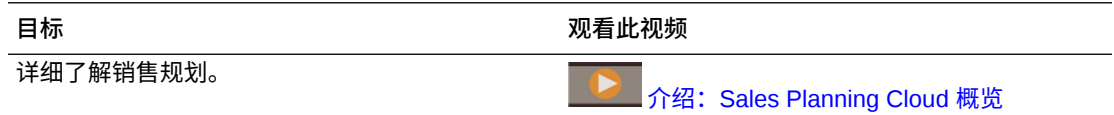

## 关于配额规划

配额规划业务流程提供了按地区、产品、帐户或其他自定义维进行的自上而下和自下而上的目 标配额规划。使用预测规划和 *What If 假设方案规划*来探究和比较各种配额方案,以做出明智 的决策。配额规划在包括表单、计算、仪表板、Infolet、动因和度量等内容中内置了各种最佳 做法。

配额规划通过让流程的所有参与者(例如,销售副总裁、销售运营人员、销售经理和销售代 表)协调工作,可以帮助您规划可靠的目标配额。设置下一年的目标配额。然后,通过以下方 法优化结果:按产品进行调整,应用补充或季节性因素,或者执行预测规划或 What If 假设分 析。确定好目标后,规划者执行自上而下或瀑布式规划,以在整个层次中分配目标配额。

如果您的组织需要,您还可以执行自下而上规划,以从销售代表那里获取配额承诺,从而实施 协作方法。在目标配额向上推送到层次中的下一级别并聚合后,您可以比较自上而下和自下而 上结果。使用内置仪表板分析和评估配额计划的配额实现情况。

通过添加更多度量、任务列表或审批来增强组织中的规划流程。

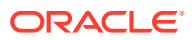

<span id="page-10-0"></span>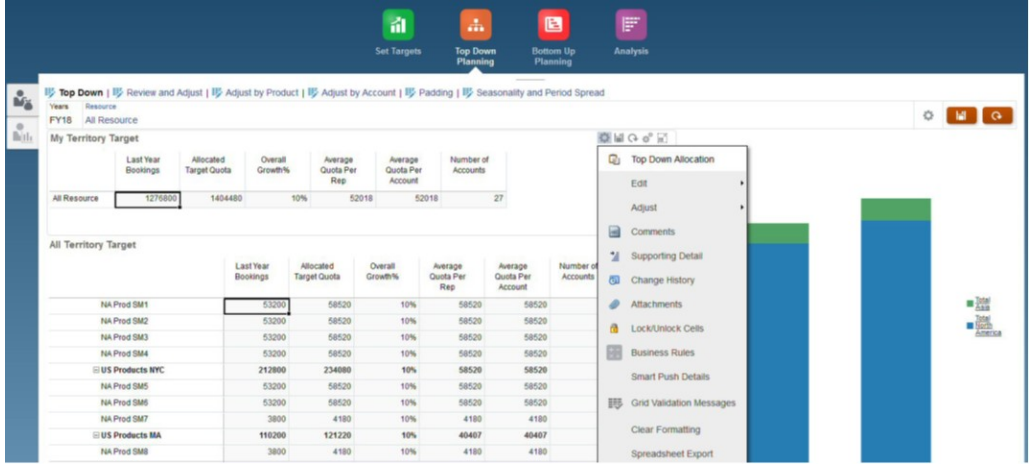

**视频**

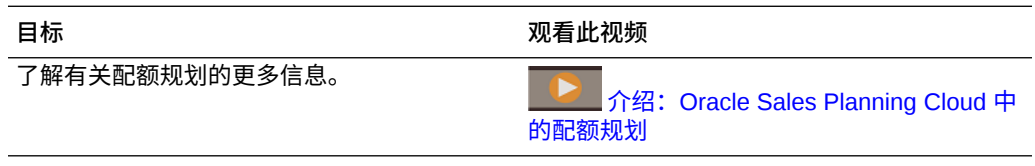

#### **教程**

教程提供说明以及系列视频和文档,可帮助您了解相关主题。

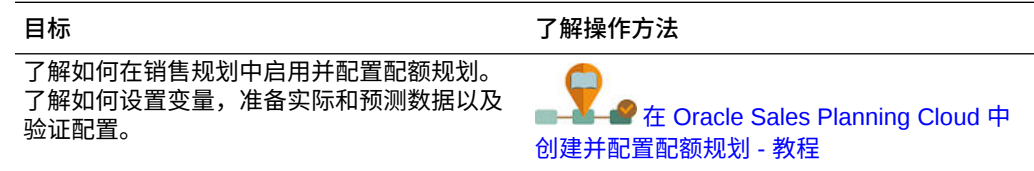

### 关于高级销售预测

高级销售预测为销售预测流程提供了一个强大的平台,让您可以按地区、产品、帐户、 渠道或其他自定义维进行多维销售预测。

它通过在配额规划、报酬规划和销售预测之间实现集成,可以让销售团队进行关联的销 售规划。通过高级销售预测,您可以在周级别或月级别进行规划,还可以根据业务需求 使用滚动预测。它提供以下主要功能:

- 面向销售预测和分析的现成最佳实践内容,包括量度、KPI 和度量,有助于在整个 销售层次中进行数据驱动的销售预测。
- 使用 Planning Cloud 平台实现可扩展性,让您可以进行额外配置,例如,配置自定 义表单和仪表板、度量、维、导航流以及 Groovy 规则,以执行自定义计算。
- 能够在地区级别或详细级别(例如,按产品或帐户)调整预测承诺,以便实现数据 驱动的协作式预测承诺。
- 预测规划,可避免根据猜测进行预测。
- Oracle Smart View for Office, 它提供了一个专为 Oracle Enterprise Performance Management Cloud 服务 (包括销售规划) 而设计的通用 Microsoft Office 界面。

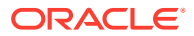

<span id="page-11-0"></span>• 使用现成的报表多维数据集提供即时聚合和报表。

高级销售预测可确保预测的可靠性,并增强销售管理和销售代表之间的责任划分和协作。

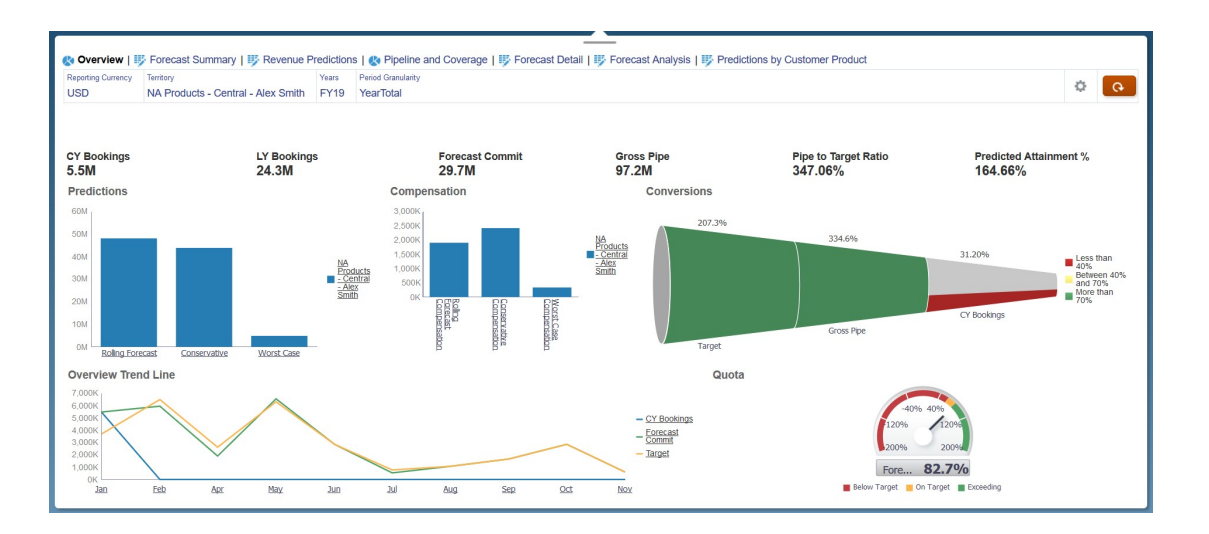

#### **视频**

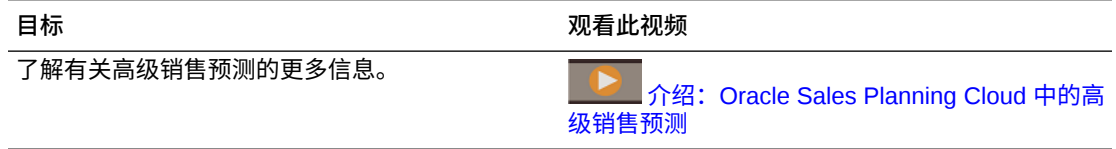

#### **教程**

教程提供说明以及系列视频和文档,可帮助您了解相关主题。

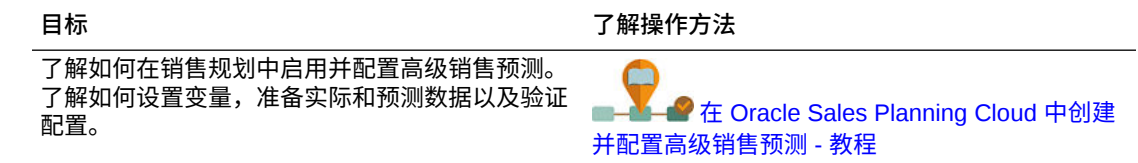

### 关于关键客户规划

关键客户规划扩展了销售规划以将数据驱动方法用于销售基线规划,并涵盖贸易促销对销售规 划的影响。这样,可从整体上查看客户损益,包括按客户和产品组对促销和非促销销量和收入 进行的评估。关键客户规划可帮助关键客户经理规划贸易促销策略以便优化其贸易支出,并提 供协作式销售规划。通过使用基线规划和促销规划,关键客户经理或销售经理可以执行差距分 析并查看运行贸易促销带来的提升 - 对销量或收入的影响。

您将在关键客户规划中执行以下任务:

- 执行基线规划。按关键客户和产品分段对预测运行预测,执行 What If 假设方案建模,以 及进行调整。
- 然后,在基线规划中,使用构建块(例如,不同的定价、放置位置和产品变量)以确定其 他的非促销销售规划调整。

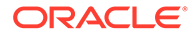

- 接下来,添加、分析和调整贸易促销活动,以在策略上缩小您的目标与规划之间的 差距,同时确定每个促销对某个客户增加的提升销量、贸易支出和损益(包括为客 户和 COGS 指定的其他合同度量),从而全面了解客户损益。
- 最后,查看销量和收入规划,并分析贸易支出和历史促销,以制定您的关键客户规 划和其他销售规划决策。

主要功能包括:

- 包含内置预测规划的基线规划
- 与配额规划集成以引入目标
- 差距分析 目标与基线
- 贸易促销规划
	- 按日期的促销规划,用于根据指定提升将销量和贸易支出推送到对应的月份
	- 促销 What If 假设
	- 可变支出。这些计算涵盖了可变成本,结果将应用于促销期间销量
	- 促销规划用例
		- \* 跨期间的促销
		- 单个或多个产品的促销
		- \* 在一个期间内同一产品的多个促销
		- \* 同一产品日期重叠的多个促销
	- 按产品对提升进行调整
- 贸易支出摘要与提升 ROI 和收入 ROI
- 客户损益
	- 按客户和产品组
	- 收入和提升收入
	- 贸易支出 可变和固定
	- COGS
	- 合同度量
- 分析
	- 包含 KPI 和可视化的概览仪表板
	- 整个客户/产品/地区层次的促销和非促销销量
	- 关键客户摘要

关键客户规划将销售规划与贸易促销营销商业活动关联以提高销量或收入。关键客户规 划:

- 通过针对客户和产品组的数据驱动销售规划(包括贸易促销)确保预测准确率和可 靠性。
- 促进协作和责任划分。
- 通过分析贸易促销的有效性来帮助您评估合适的促销策略。
- 提供用于评估不同促销策略的 What If 假设方案规划。
- 减少了管理多个电子表格的麻烦。

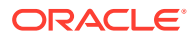

<span id="page-13-0"></span>• 提供基于强大 Planning 平台的可扩展框架,并且能够与 Sales Cloud 集成。

**视频**

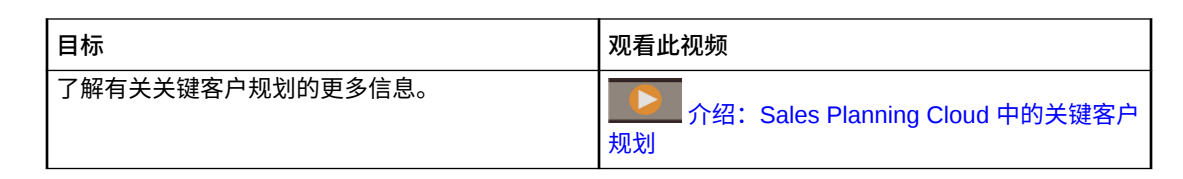

### 详细了解销售规划

使用这些资源可获取有关销售规划以及相关服务的更多信息或帮助。

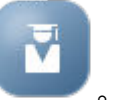

- 在主页上单击**学习中心** 。
- 要获取帮助,请单击屏幕右上角用户图标旁边的箭头,然后单击**帮助**。
- 请参阅相关指南。请参阅"相关指南"。

# 相关指南

有关使用销售规划的详细信息,请参阅这些相关指南。

销售规划受许多 Oracle Enterprise Performance Management Cloud 组件支持。

#### **入门**

要开始使用销售规划,请参阅以下指南:

- [管理员入门](https://docs.oracle.com/en/cloud/saas/enterprise-performance-management-common/cgsad/index.html)
- [用户入门](https://docs.oracle.com/en/cloud/saas/enterprise-performance-management-common/cgsus/index.html)
- 《部署和管理 [Oracle Smart View for Office](https://docs.oracle.com/en/cloud/saas/enterprise-performance-management-common/svimb/index.html)(Mac 和浏览器)》
- [《创建并运行](https://docs.oracle.com/en/cloud/saas/enterprise-performance-management-common/epmce/index.html) EPM 卓越中心》
- 《[Oracle Cloud Enterprise Performance Management](https://docs.oracle.com/en/cloud/saas/enterprise-performance-management-common/cgsda/index.html) 数字助手入门》
- 《[Oracle Enterprise Performance Management Cloud](https://docs.oracle.com/en/cloud/saas/enterprise-performance-management-common/tsepm/op_procs_intro_heading.html) 运维指南》

要扩展销售规划的能力和灵活性,请参阅以下指南。请注意,相关指南中所述的一些功能可能 会与销售规划中提供的功能有所不同。例如,销售规划不允许使用标准维编辑器。

**设计**

- "使用 [Calculation Manager](https://docs.oracle.com/en/cloud/saas/enterprise-performance-management-common/ecalc/index.html) 进行设计",了解与设计 Groovy 规则相关的信息
- 《在 [Oracle Enterprise Performance Management Cloud](https://docs.oracle.com/en/cloud/saas/enterprise-performance-management-common/frweb/index.html) 中使用 Financial Reporting Web Studio [进行设计》](https://docs.oracle.com/en/cloud/saas/enterprise-performance-management-common/frweb/index.html)
- 《[Designing with Reports for Oracle Enterprise Performance Management Cloud](https://docs.oracle.com/en/cloud/saas/enterprise-performance-management-common/dmepr/)》

**用户**

• 《使用 [Planning](https://docs.oracle.com/en/cloud/saas/planning-budgeting-cloud/pfusu/index.html)》

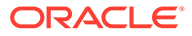

- <span id="page-14-0"></span>• 使用 [Smart View](https://docs.oracle.com/en/cloud/saas/enterprise-performance-management-common/svuuc/index.html)
- 《使用 [Oracle Smart View for Office](https://docs.oracle.com/en/cloud/saas/enterprise-performance-management-common/svumb/index.html)(Mac 和浏览器)》
- 《在 Smart View 中使用 [Predictive Planning](https://docs.oracle.com/en/cloud/saas/planning-budgeting-cloud/csppu/index.html)》
- 《在 [Oracle Enterprise Performance Management Cloud](https://docs.oracle.com/en/cloud/saas/enterprise-performance-management-common/frafu/index.html) 中使用 Financial [Reporting](https://docs.oracle.com/en/cloud/saas/enterprise-performance-management-common/frafu/index.html)》
- 《[Working with Reports for Oracle Enterprise Performance Management Cloud](https://docs.oracle.com/en/cloud/saas/enterprise-performance-management-common/umepr/)》
- [可访问性指南](https://docs.oracle.com/en/cloud/saas/enterprise-performance-management-common/acgui/index.html)

#### **管理**

- 《管理 [Planning](https://docs.oracle.com/en/cloud/saas/planning-budgeting-cloud/pfusa/index.html)》
- [管理数据集成](https://docs.oracle.com/en/cloud/saas/enterprise-performance-management-common/diepm/index.html)
- [对数据管理进行管理](https://docs.oracle.com/en/cloud/saas/enterprise-performance-management-common/erpia/index.html)
- [管理访问控制](https://docs.oracle.com/en/cloud/saas/enterprise-performance-management-common/pappm/index.html)
- [管理迁移](https://docs.oracle.com/en/cloud/saas/enterprise-performance-management-common/epmss/index.html)
- 使用 [EPM Automate](https://docs.oracle.com/en/cloud/saas/enterprise-performance-management-common/cepma/index.html)
- [第三方确认](https://docs.oracle.com/en/cloud/saas/enterprise-performance-management-common/ethrd/index.html)

#### **开发**

- [Java API Reference for Groovy Rules](https://docs.oracle.com/en/cloud/saas/enterprise-performance-management-common/groov/index.html)
- [REST API](https://docs.oracle.com/en/cloud/saas/enterprise-performance-management-common/prest/index.html)
- [Smart View for Office Developer's Guide](https://docs.oracle.com/en/cloud/saas/enterprise-performance-management-common/svdcl/index.html)

# 在销售规划中导航

查看这些有用的提示以便在销售规划中导航。

- 要在导航离开主页后再返回主页,请单击左上角的 Oracle 标识(或者您的自定义标 识)或"主页"图标
- 要在导航器中查看额外的管理员任务,请单击 Oracle 标识(或者您的自定义标识) 旁边的水平条形
- 单击仪表板顶部的"显示/隐藏"栏可将仪表板展开到全屏,再次单击可返回正常视 图。
- 将光标悬停在表单或仪表板右上角可查看适合上下文的选项菜单,例如"操作"、"保 画

存"、"刷新"、"设置"和"最大化" 。

• 在子组件中,使用水平和垂直选项卡可切换任务和类别。

例如,在配额规划的**设置目标**组件中,使用垂直选项卡在查看概览仪表板、设置目 标配额和执行预测规划之间切换。垂直选项卡因启用的功能不同而异。使用水平选 项卡可以在一项任务中切换类别。例如,在**设置目标**中,在设置总体目标和按产品 调整目标之间选择。

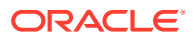

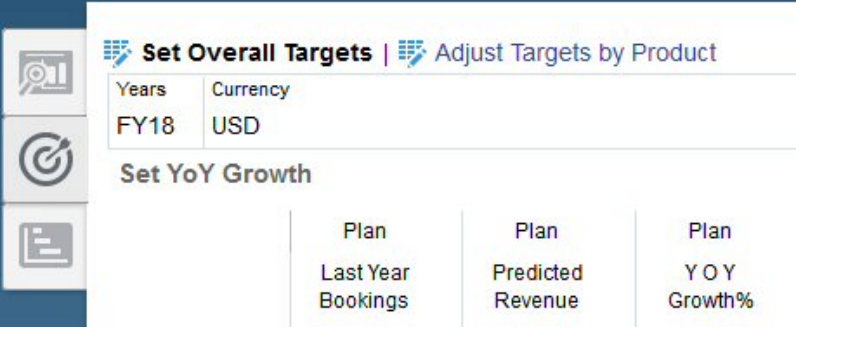

图标 <sup>36</sup> 指示一种用于查看数据而不是用于数据输入的报表表单。图标 <mark>:</mark>/ 指示一个用 于输入规划详细信息的数据输入表单。

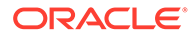

# <span id="page-16-0"></span>3 设置应用程序

**另请参阅:**

- 实施核对清单 执行这些任务以设置销售规划。
- [创建应用程序](#page-19-0) 首先,创建销售规划应用程序。
- 启用 Essbase 混合块存储选项 [\(Block Storage Option, BSO\)](#page-21-0) 多维数据集

# 实施核对清单

执行这些任务以设置销售规划。

- **1.** 创建一个销售规划应用程序。请参阅["创建应用程序](#page-19-0)"。
- **2.** 对于多货币应用程序,请使用维编辑器为每种报表货币添加维成员。请参阅"关于在简化的 维编辑器中编辑维"。使用**兑换率**表单定义主货币和每种报表货币之间的兑换率。
- **3.** 如果要使用配额规划,请启用并配置配额规划,然后导入元数据:
	- [启用配额规划功能](#page-23-0)
	- [配置配额规划](#page-25-0)
- **4.** 如果要使用高级销售预测,请启用并配置高级销售预测,然后导入元数据。

**注:**

如果要使用高级销售预测和配额规划,请首先启用并配置配额规划。

如果要在高级销售预测和配额规划之间启用集成,请在高级销售预测的**启用**页面上的**集成** 部分,选择**配额规划中的目标配额**:

- [启用高级销售预测](#page-32-0)
- [配置高级销售预测](#page-34-0)
- [导入高级销售预测元数据和数据](#page-35-0)
- **5.** 如果要使用关键客户规划,请启用并配置关键客户规划,然后导入元数据。 如果要在关键客户规划和配额规划之间启用集成,请先启用配额规划。然后,在启用关键 客户规划时,在关键客户规划的**启用**页面上的**集成到**部分中,选择**目标配额**。
	- [启用关键客户规划](#page-41-0)
	- [配置关键客户规划](#page-45-0)
	- [导入关键客户规划元数据和数据](#page-46-0)
- **6.** 配置后,无论何时更改配置或导入元数据,都要刷新数据库:

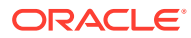

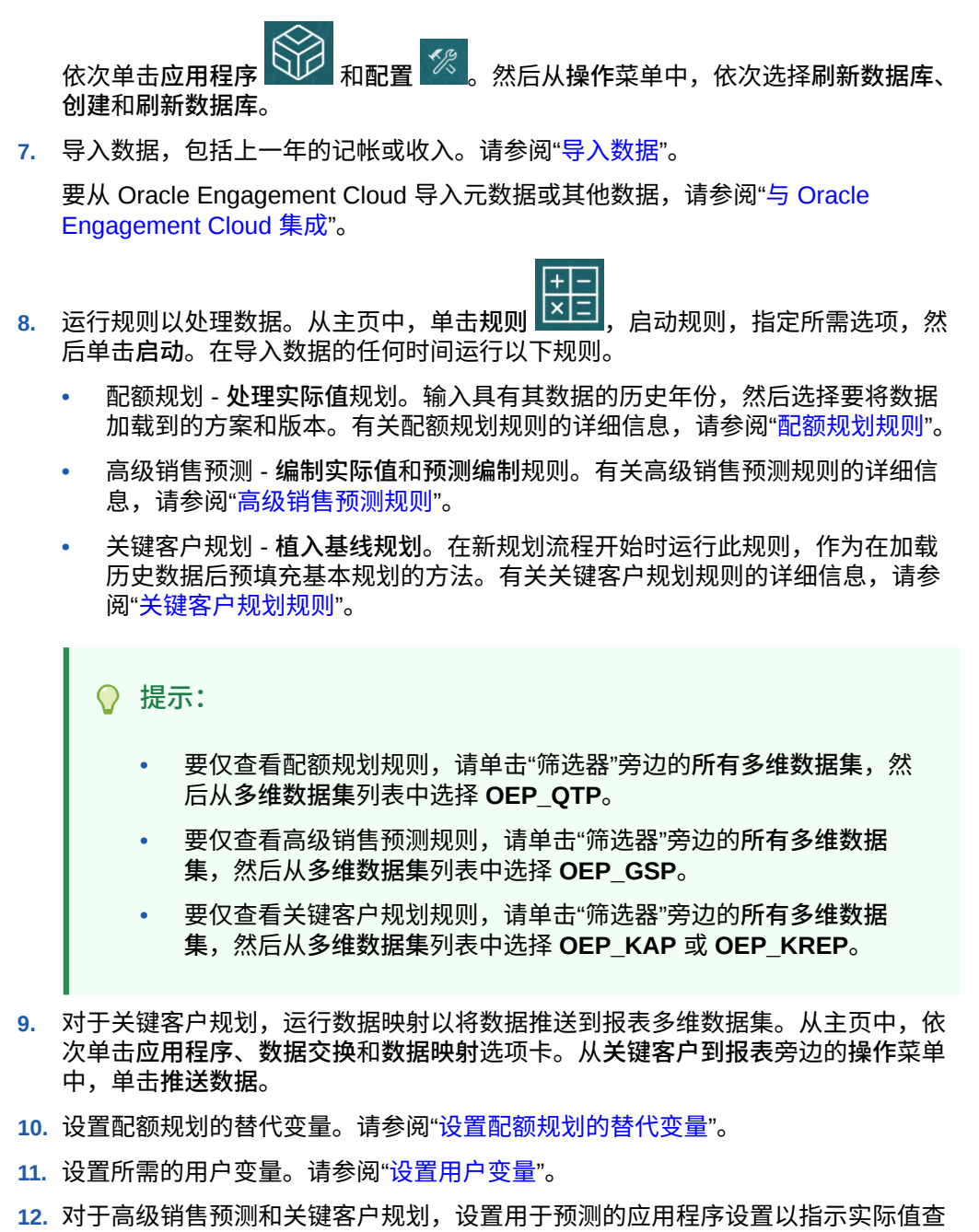

- 找位置。请参阅"我可以指定哪些应用程序和系统设置?"
- **13.** 创建所需的用户和组帐户并授予权限。请参阅"《[Oracle Enterprise Performance](https://docs.oracle.com/en/cloud/saas/enterprise-performance-management-common/cgsad/toc.htm) [Management Cloud](https://docs.oracle.com/en/cloud/saas/enterprise-performance-management-common/cgsad/toc.htm) 管理员入门》"。
- 14. 使应用程序可供规划者使用。从主页中,依次单击应用程**序 系统设置**中,将**允许使用应用程序**更改为**所有用户**。
- **15.** 使用以下任一方法配置和扩展框架:
	- 管理维和成员。请参阅"关于在简化的维编辑器中编辑维"。
	- 自定义导航流以满足您的业务需要。例如,可以为组织中的不同角色设置不同 的导航流。请参阅"设计自定义导航流"。

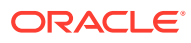

- 修改现有的表单、仪表板或 infolet,或者创建新的表单、仪表板或 infolet。请参阅"管 理表单"、"设计仪表板"和"设计 Infolet"。
- 设置预测以使用自动预测来自动运行。请参阅"设置预测以使用自动预测来自动运行"。
- 通过定义审批单元和提升路径来定义审批流程,以便在您的组织中批准规划,例如, 批准自下而上规划。请参阅"管理审批"。
- 创建任务列表以帮助引导您的组织完成配额规划流程。请参阅管理任务列表。
- 设计和使用报表。请参阅:
	- 《在 [Oracle Enterprise Performance Management Cloud](https://docs.oracle.com/en/cloud/saas/enterprise-performance-management-common/frweb/index.html) 中使用 Financial [Reporting Web Studio](https://docs.oracle.com/en/cloud/saas/enterprise-performance-management-common/frweb/index.html) 进行设计》
	- 《[Designing with Reports for Oracle Enterprise Performance Management](https://docs.oracle.com/en/cloud/saas/enterprise-performance-management-common/dmepr/) [Cloud](https://docs.oracle.com/en/cloud/saas/enterprise-performance-management-common/dmepr/)》
- 定义 Groovy 规则以执行自定义计算。有关设计 Groovy 规则的信息,请参阅*《在 Oracle Enterprise Performance Management Cloud 中使用 Calculation Manager 进行 设计》*中的"创建 Groovy 业务规则"和《[Oracle Enterprise Performance Management](https://docs.oracle.com/en/cloud/saas/enterprise-performance-management-common/groov/index.html) [Cloud, Groovy Rules Java API Reference](https://docs.oracle.com/en/cloud/saas/enterprise-performance-management-common/groov/index.html)》。可以使用 Groovy 对象模型编写自定义 计算。为简化计算的编写,在销售规划中已禁用传统的 Essbase 计算语言。

#### **视频**

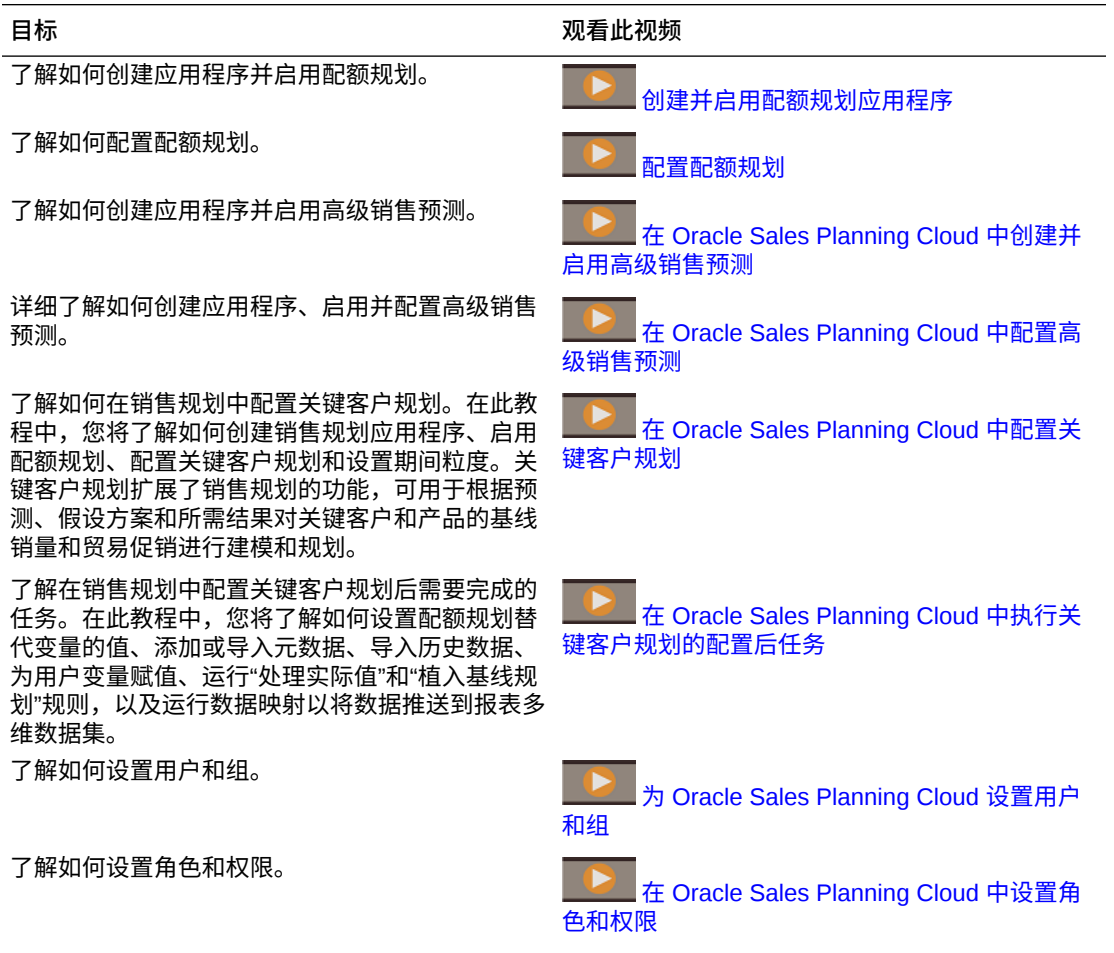

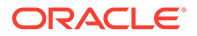

<span id="page-19-0"></span>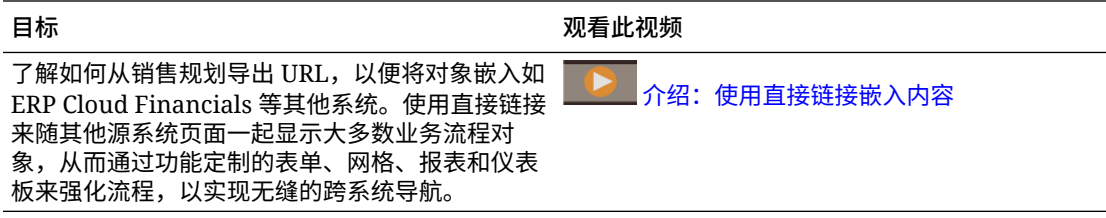

#### **教程**

教程提供说明以及系列视频和文档,可帮助您了解相关主题。

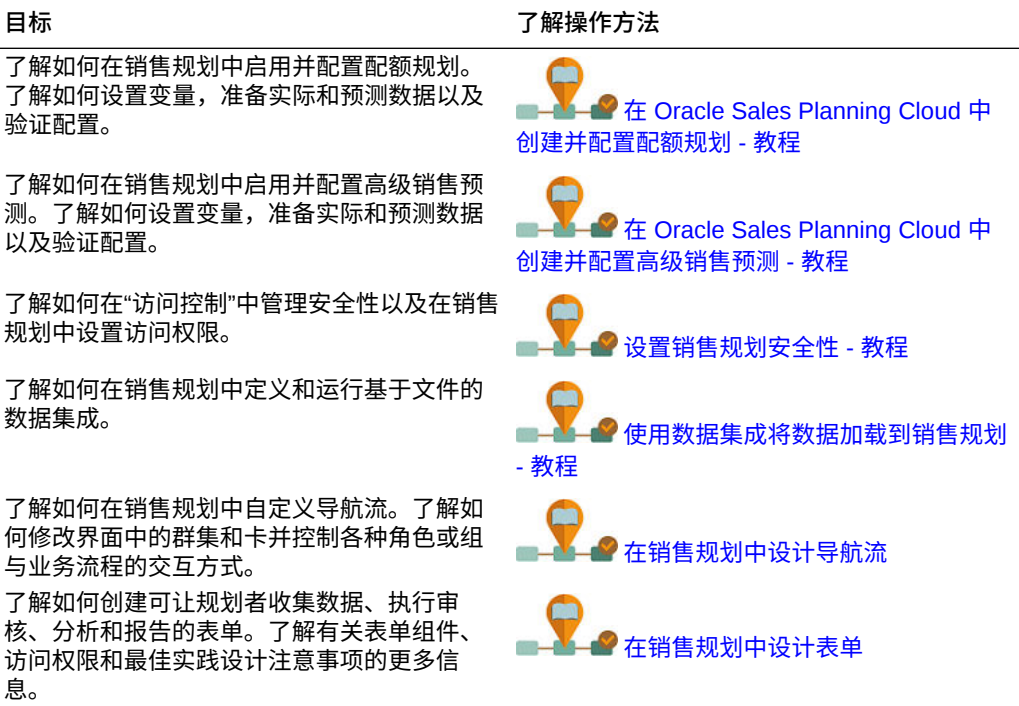

# 创建应用程序

首先,创建销售规划应用程序。

**1.** 在登陆页上,单击 **Planning** 下的**选择**,以查看用来创建 Planning 应用程序的可用 选项。在**创建新应用程序**下,单击**开始**。输入应用程序名称和说明,对于**应用程序 类型**,选择**销售规划**,然后单击**下一步**。

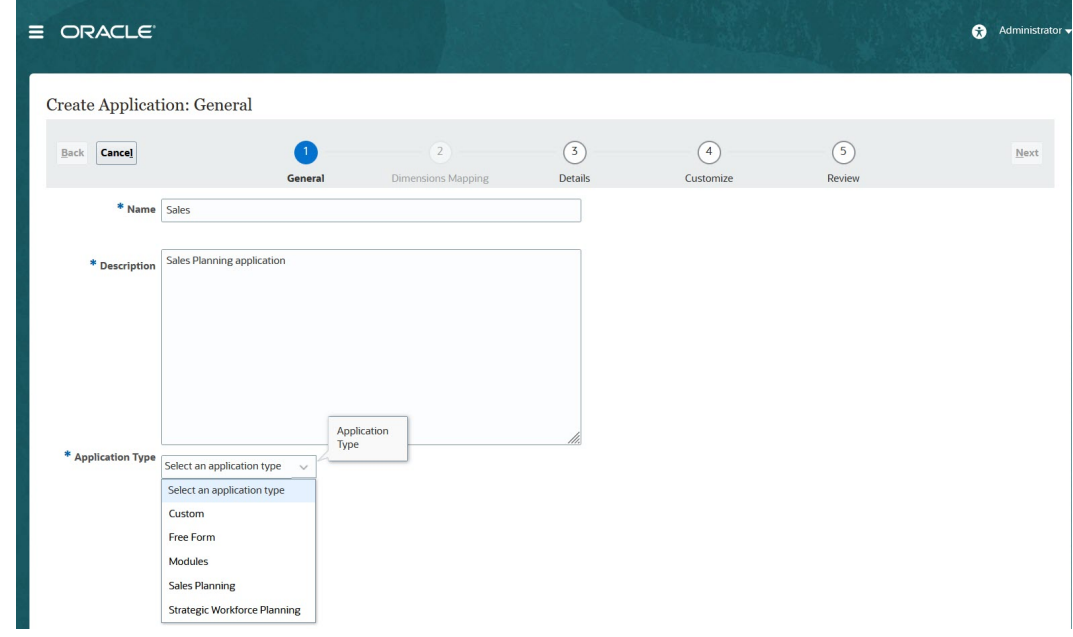

如果您使用旧 Oracle Sales Planning Cloud SKU,则登录并在**销售**下选择**开始**。输入应用 程序名称和说明,然后单击**下一步**。

- **2.** 指定此信息。
	- **起始年份和结束年份** 应用程序中要包括的年份。确保包括含有规划和分析所需历史 实际值的年份。例如,对于从 2019 年开始的应用程序,选择 2018 年作为起始年份, 以便最新的实际值可用于按年同比增长百分比设置目标,以及可用于报表目的。
	- **财政年度第一个月** 财政年度开始的月份。
	- **按周分配** 根据一个月中的财政周数设置按月分配模式。

该选择将决定汇总期间的数据在基本期间中如何分配。当用户向汇总期间输入诸如季 的数据时,值在汇总期间分布在基本期间上。

若选择周分布模式而非**偶数**,则应用程序将认为每季的值被分为 13 个周,并根据选定 的模式分布周。例如,若选择 **5-4-4** 模式,则季中的第一个月有 5 周,而最后两个月 各含有 4 周。

- **任务流类型** 为应用程序选择**任务流类型**:
	- **任务列表** 任务列表是一项标准功能,通过列出任务、说明和结束日期,引导用户 完成规划流程。

有关任务列表的详细信息,请参阅*《管理 Planning》*中的"管理任务列表"。

– **EPM 任务管理器** - 这是新应用程序的默认选项。EPM 任务管理器可以对所有任务 进行集中监控,并为正在运行的应用程序提供可视、自动且可重复的记录系统。

有关 EPM 任务管理器的详细信息,请参阅*《管理 Planning》*中的"使用任务管理 器管理任务"。

#### **注:**

无法从现有任务列表迁移到 EPM 任务管理器。如果您要继续使用标准任务 列表,请在应用程序创建期间选择**任务列表**选项。

- <span id="page-21-0"></span>• **主货币** - 对于多货币应用程序,这是默认报表货币,也是加载兑换率所对照的 货币。
- **多货币** 多货币支持由"货币"维提供,并在不同的货币中启用报表。
- **报表多维数据集的名称** 销售规划提供了名为 **SALESREP** 的报表多维数据 集。可以配置多维数据集的维数以满足您的报表要求。
- **3.** 单击**下一步**,查看所做的选择,然后单击**创建**。
- **4.** 单击**配置**以启用并配置应用程序。请参阅:
	- [配置配额规划](#page-23-0)
	- [配置高级销售预测](#page-32-0)
	- [配置关键客户规划](#page-41-0)

#### **视频**

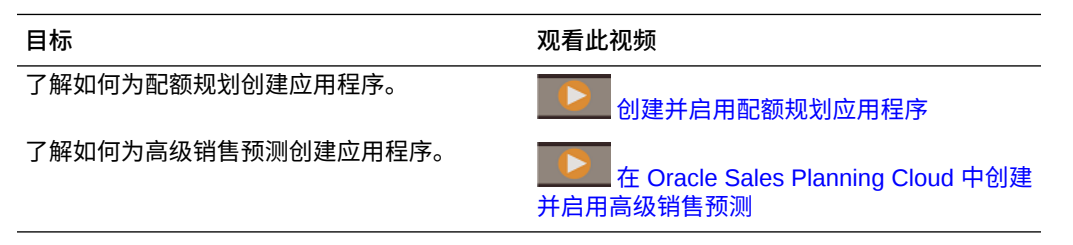

## 关于销售规划应用程序

创建销售规划应用程序时,将创建以下多维数据集:

- **SalesRep** 报表多维数据集 (ASO)
- 如果启用了配额规划:**OEP\_QTP** 用于数据输入的规划输入多维数据集 (BSO)
- 如果启用了高级销售预测:
	- **OEP\_GSP** 用于数据输入的规划输入多维数据集 (BSO)。叶级别的所有规划都 在此多维数据集中执行。
	- **OEP\_GREP** 报表多维数据集 (ASO)。该现成的报表多维数据集可提供即时聚 合和报表。保存表单中的数据时,这些数据将从 **OEP\_GSP** 推送到 **OEP\_GREP** 以便快速聚合。
- 如果您启用了关键客户规划:
	- **OEP\_KAP** 用于数据输入的规划输入多维数据集 (BSO)
	- **OEP\_KREP** 报表多维数据集 (ASO)

# 启用 Essbase 混合块存储选项 (Block Storage Option, BSO) 多维数据集

混合 BSO 多维数据集除了支持 BSO 功能外,还支持一些聚合存储选项 (Aggregate Storage Option, ASO) 功能。混合多维数据集带来了许多好处,包括数据库和应用程序 更小,多维数据集的刷新性能更佳,数据导入和导出速度更快,业务规则的性能得到改 进,以及业务流程每日维护的速度更快。

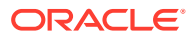

从 21.04 版开始,销售规划支持 Essbase 混合块存储选项 (Block Storage Option, BSO) 多维 数据集。创建任何新应用程序时都会自动启用混合模式。

如果您的应用程序是在 21.04 版之前的版本中创建的,或者使用 21.04 版之前设置的版本创建 新应用程序,则可以启用混合模式以支持 Essbase 混合块存储选项 (block storage option, BSO) 多维数据集(如果尚未启用混合模式)。

**Note:**

关键客户规划要求启用混合模式。

先决条件:在配额规划中,对于设置为**动态计算**的任何稀疏维父代,将设置更改为**存储**。 要为现有应用程序启用混合多维数据集:

- **1.** 从主页中,依次选择**应用程序**和**概览**。
- **2.** 从**操作**中选择**启用混合模式**。

混合模式说明:

• 如果您的订阅未部署为使用启用了混合的 Essbase,则您看不到**启用混合模式**选项。您必 须先升级 Essbase,然后再启用混合模式。升级 Essbase 版本是使用 recreate EPM Automate 命令的自助服务操作。

有关升级 Essbase 的信息,请参阅"重新创建"。

- 如果配额规划中的稀疏维父代设置为**动态计算**,则在启用混合时将会显示验证错误消息。
- 启用混合模式后,无法在配额规划中将稀疏维父代设为**动态计算**。

有关详细信息,请参阅以下主题:

- *《Oracle Enterprise Performance Management Cloud 管理员入门》*中的"关于 [EPM](https://docs.oracle.com/en/cloud/saas/enterprise-performance-management-common/cgsad/1_about_one_epm_hybrid_essbase.html) 云中 的 [Essbase](https://docs.oracle.com/en/cloud/saas/enterprise-performance-management-common/cgsad/1_about_one_epm_hybrid_essbase.html)"
- *《在 Oracle Enterprise Performance Management Cloud 中使用 EPM Automate》*中的 "*[recreate](https://docs.oracle.com/en/cloud/saas/enterprise-performance-management-common/cepma/epm_auto_recreate.html)*"

#### **Note:**

由于销售规划支持混合多维数据集,在启用了混合模式时,您可以设置预测以使用自 动预测来自动运行。有关详细信息,请参阅"设置预测以使用自动预测来自动运行"。

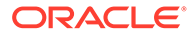

# <span id="page-23-0"></span>4 配置配额规划

**另请参阅:**

- 启用配额规划功能 您必须先启用配额规划功能,然后用户才能开始规划。
- [配置配额规划](#page-25-0) 在启用配额规划功能导入元数据、添加或导入其他度量和配置功能后,执行这些步骤。
- [配置后任务](#page-28-0) 配置配额规划后,执行这些任务。
- [配额规划规则](#page-30-0) 查看用于计算配额规划中值的规则。

# 启用配额规划功能

您必须先启用配额规划功能,然后用户才能开始规划。

系统将根据您的选择创建维、表单和度量。

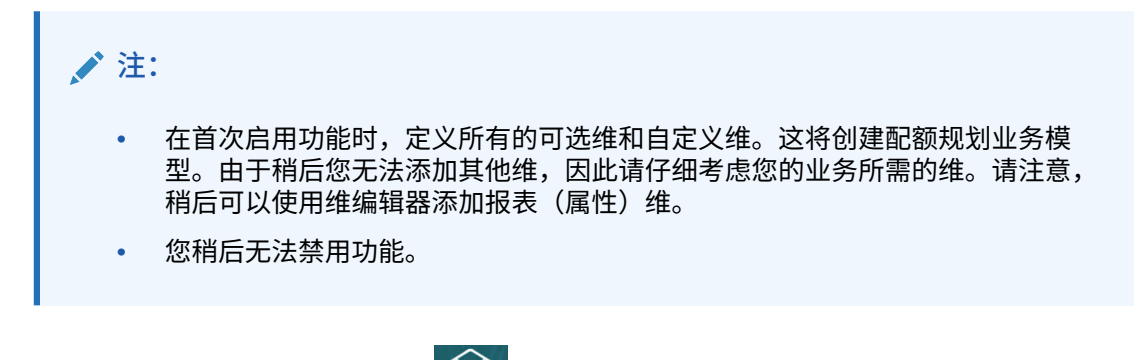

- **1.** 从主页中,依次单击**应用程序** 和**配置** 。
- **2.** 从**配置**列表中,选择**配额规划**。
- **3.** 在"配置"页面上,单击**启用功能**。
- **4.** 选择要启用的功能,然后单击**启用**。 您稍后可以启用更多功能,Oracle 建议您仅启用规划者当前需要的功能。

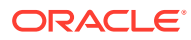

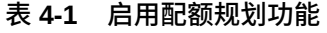

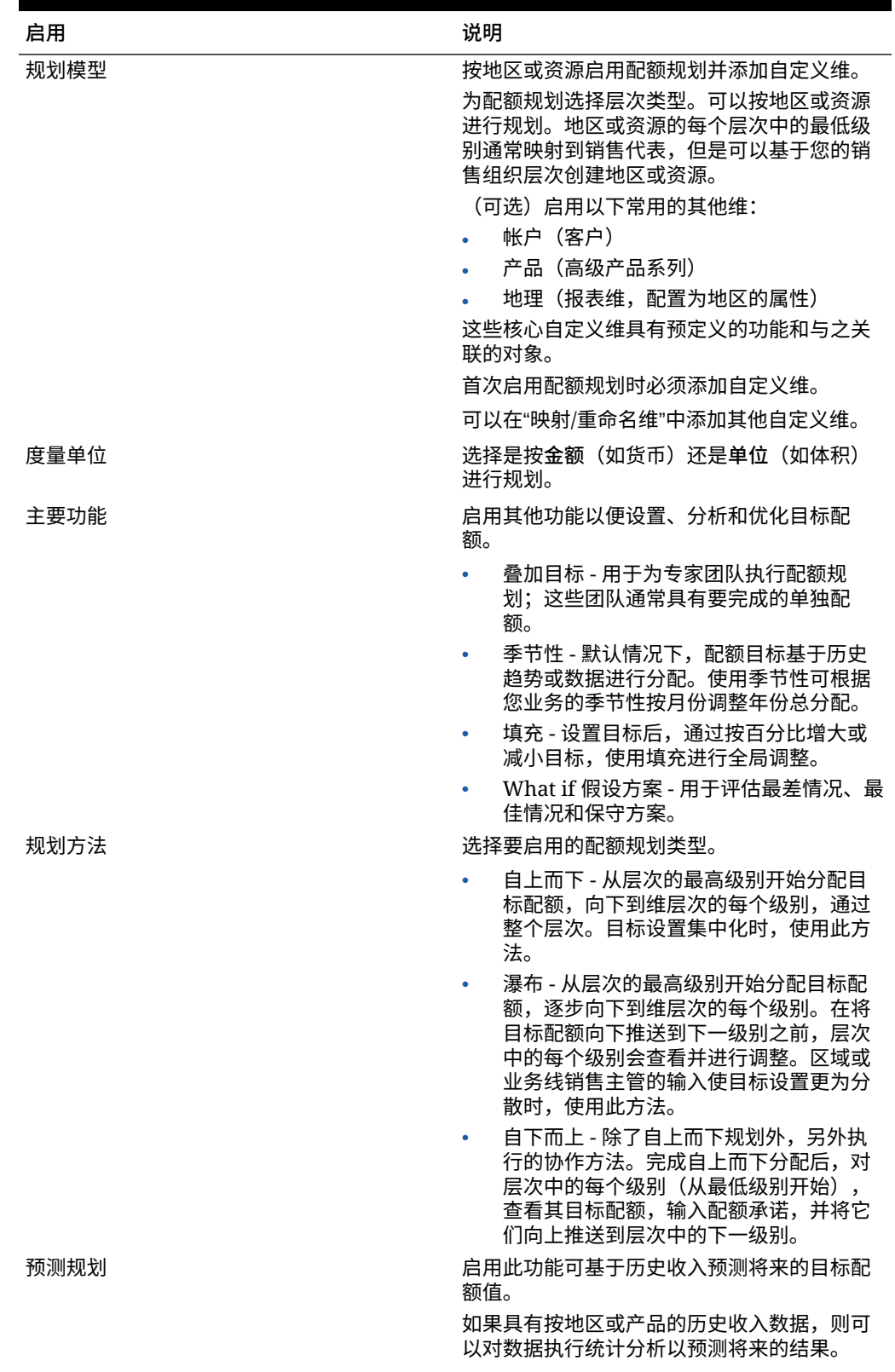

<span id="page-25-0"></span>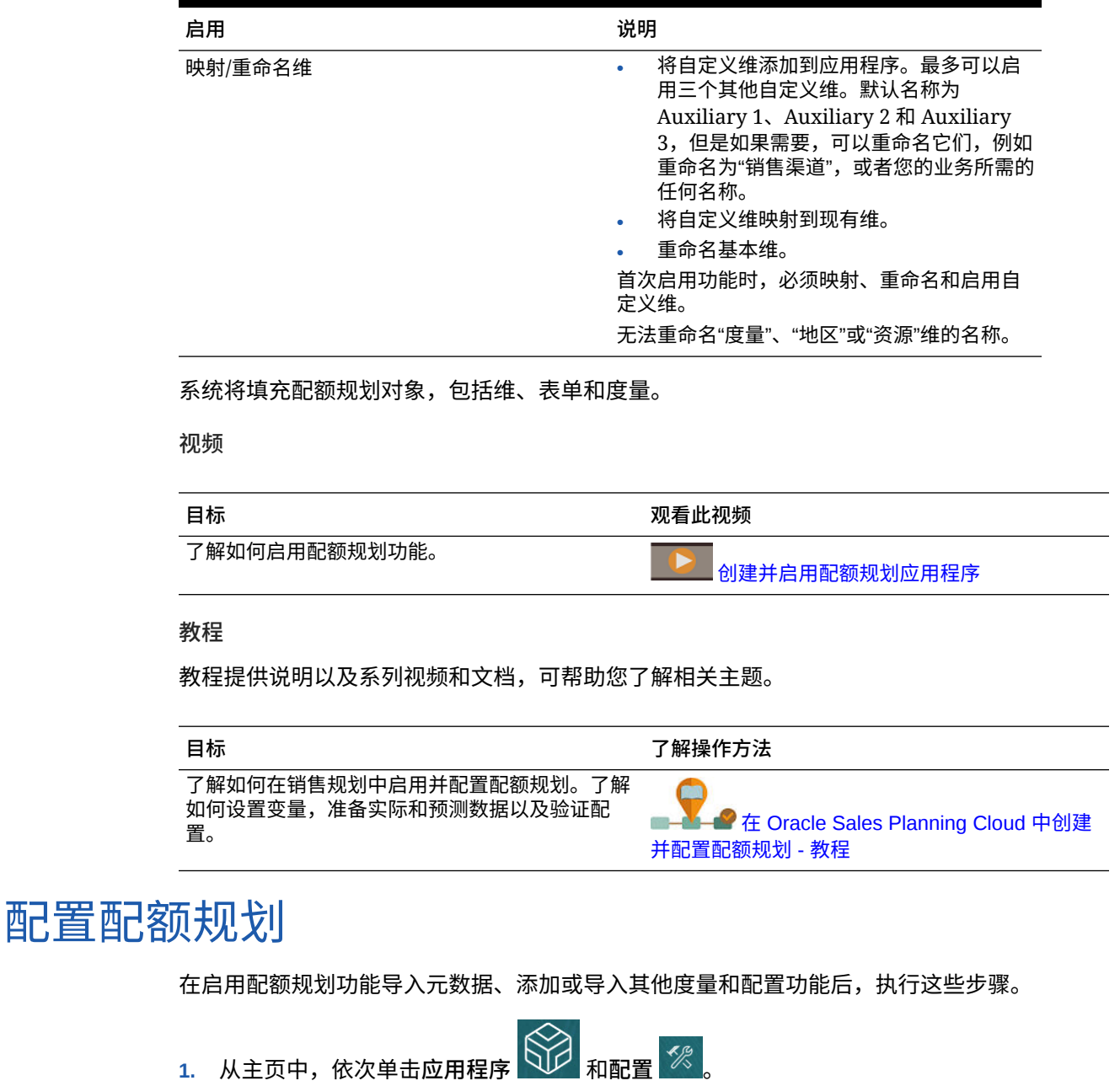

#### **表 4-1 (续) 启用配额规划功能**

**2.** 从**配置**列表中,选择**配额规划**。

- **3.** 执行所有必需的任务,以便导入元数据、配置配额规划以及添加或导入其他度量。执行您 的业务所需的可选任务。
- **4.** 配置后,无论何时更改配置或导入元数据,都要刷新数据库。从**配置**页面的**操作**菜单中, 选择**刷新数据库**。依次单击**创建**和**刷新数据库**。
- **5.** 导入业务数据以填充应用程序,然后运行**处理实际值**规则。请参阅["导入数据](#page-53-0)"。

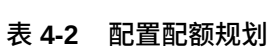

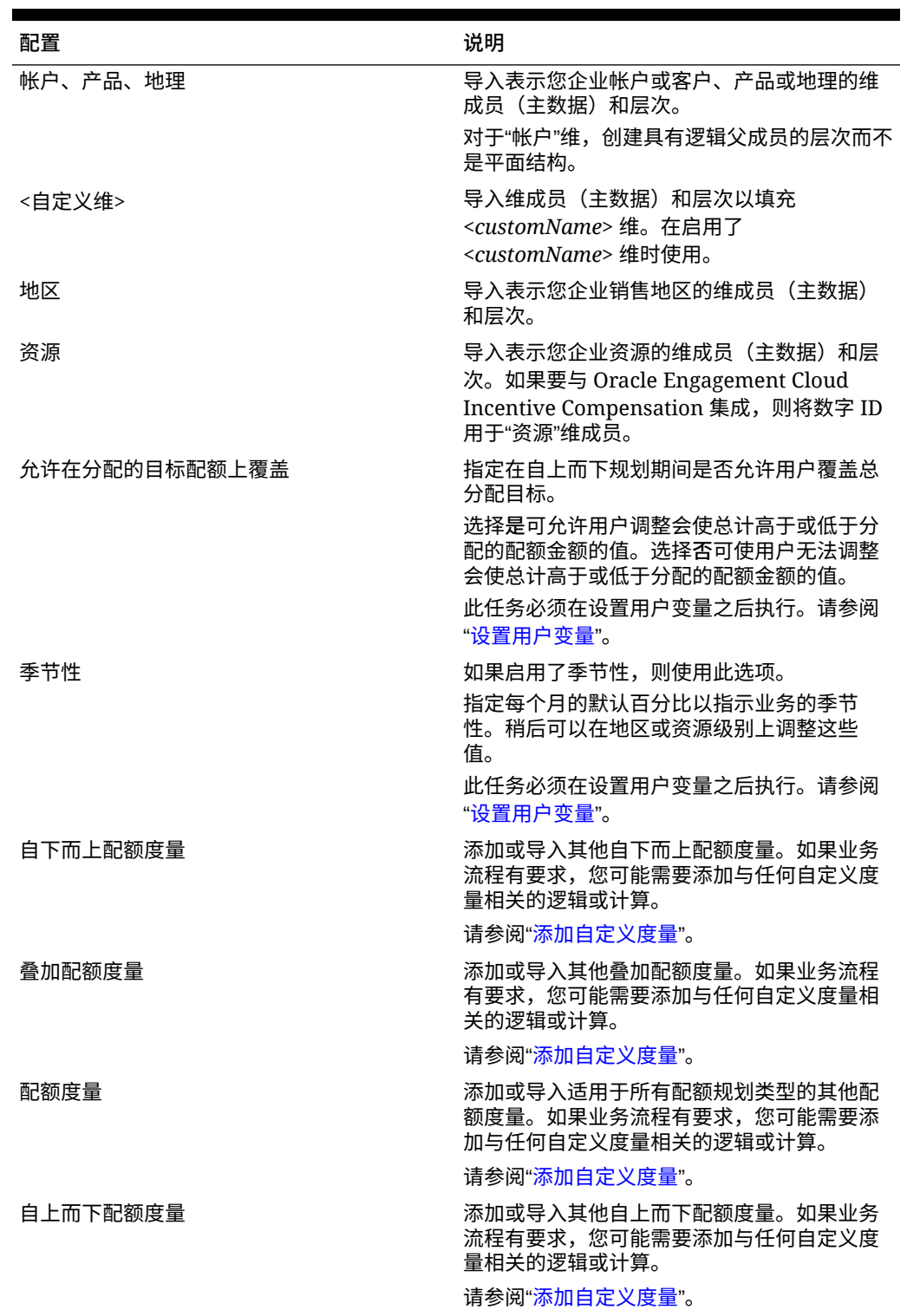

#### <span id="page-27-0"></span>**注:**

Oracle 建议使用**配置**导入元数据,这可确保正确加载元数据以使用提供的规则和表 单。如果选择使用维编辑器来加载元数据,则维的主要层次应该在维的**全部**成员下。 您也可以在"根"成员下添加替代层次,但是该成员应该是*父代*或汇总类型的成员。不 得将任何父代或成员设置为汇总/聚合到维的根成员,因为根成员无法显示在任何表 单、仪表板或报表上。

#### **视频**

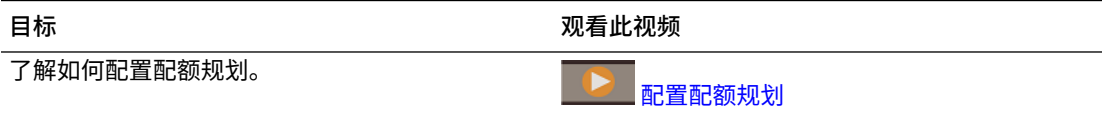

#### **教程**

教程提供说明以及系列视频和文档,可帮助您了解相关主题。

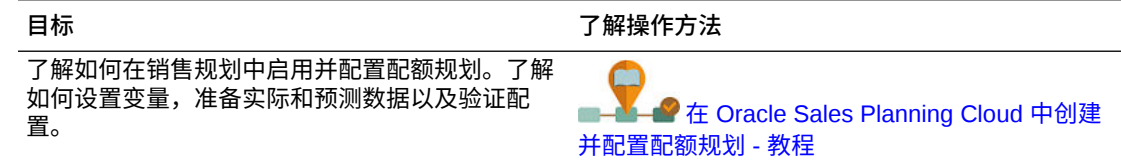

## 添加自定义度量

根据需要添加的自定义度量数,执行以下任务之一:

- 少量 直接在**配置**页面中添加它们。
- 大量 通过以下方式导入:
	- 导出现有集。
	- 修改导出的电子表格,为自定义度量添加行和数据。
	- 导入电子表格。

此导出和导入流程可加快应用程序的设计和维护。当要求发生变化时,您可以根据需要多次重 复此流程。

要添加度量:

- **1.** 选择配置任务。
- **2.** 执行以下任务:
	- 要添加度量,请从**操作**菜单中选择**添加**,然后在新行中输入详细信息。
	- 要修改一组度量或添加多个新度量,请导出一组预定义的度量(从**操作**菜单中选择**导 出**),然后在 Excel 中修改导出文件。您可以编辑预定义的度量,创建度量的副本并 对其进行修改以创建新的度量,或者添加新的度量。然后,导入修改后的文件(从**操 作**菜单中选择**导入**)。
	- 要导出或导入所有度量,请使用**批导出**或**批导入**。

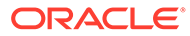

<span id="page-28-0"></span>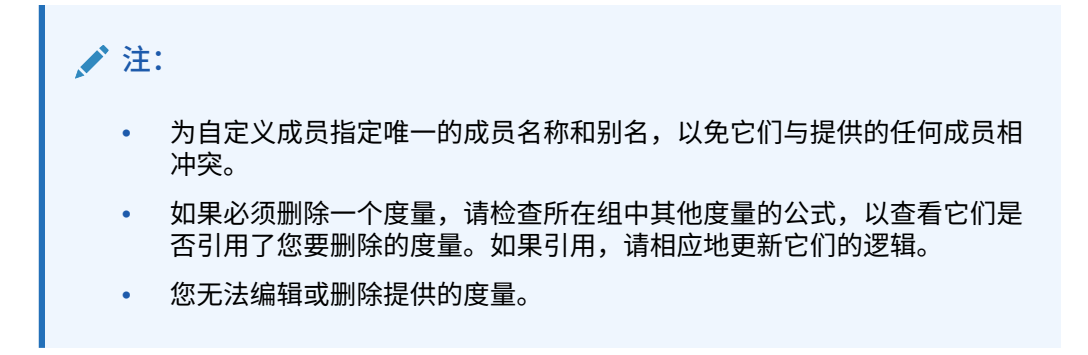

#### **教程**

教程提供说明以及系列视频和文档,可帮助您了解相关主题。

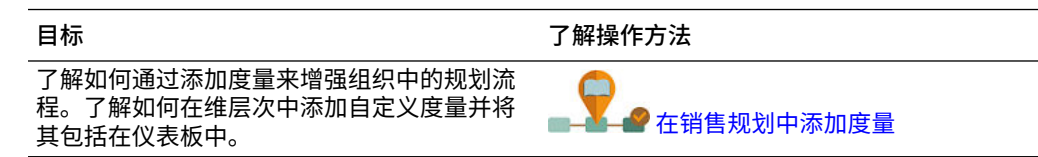

## 配置后任务

配置配额规划后,执行这些任务。

- 在配置后以及导入元数据的任何时候刷新多维数据集。
- 导入数据(包括上一年的记帐/收入),然后对配额规划运行**处理实际值**规则。请参 阅["导入数据](#page-53-0)"。
- 设置替代变量。请参阅"<u>设置配额规划的替代变量</u>"。
- 设置用户变量。请参阅"设置用户变量"。

### 设置配额规划的替代变量

对为其设置目标的当前规划年份和上一规划年份设置配额规划的替代变量。 此步骤仅适用于配额规划。

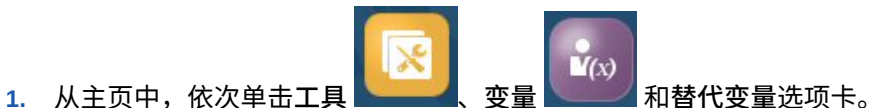

- 
- **2.** 选择 **OEP\_CurYr** 和 **OEP\_PriorYr** 的成员。(可选)如果要使用默认值之外的 值,则设置其他替代变量。

### 设置用户变量

每个规划者都必须设置本主题中所述的用户变量。

用户变量定义表单和仪表板的上下文。

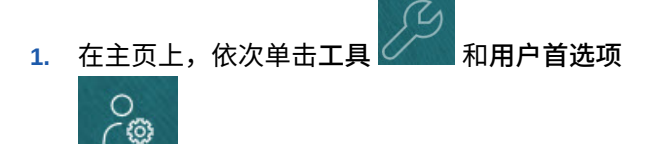

。 **用户变量**选项卡列出管理员已为每个维设置的用户变量,并在**成员**下列出每个变量的当前 选定成员。

- **2.** 如果启用了配额规划,请为这些用户变量选择成员:
	- 帐户 选择您的帐户。
	- 叠加地区 通常用于叠加地区。
	- 产品 选择您的产品。
	- 销售代表地区 通常用于在自下而上规划中使用的销售代表。
	- 方案 选择您的方案。
	- 地区 通常用于销售经理和销售副总裁的主流程。
- **3.** 如果启用了高级销售预测,请为这些用户变量选择成员:
	- 货币 选择您的输入货币。
	- 期间粒度 选择适用于您的预测、报表和分析的粒度。选择**每周规划**以在周级别进行 预测。选择**年份总计**以在月级别进行预测。
	- 预测方案 选择**预测**或**滚动预测**,具体取决于启用的功能和您要使用的预测方式。
	- 报表货币 选择您的报表货币。
	- 预测版本 如果您要详细构建预测,则选择**工作自下而上**。
	- 年 通常选择当前年份。大多数表单使用为 **OEP\_CurYr**(当前年份)设置的替代变 量,但您可以选择其他年份以执行所需操作,例如,查看将来年份。
	- 帐户分段 选择要用于详细分析的帐户分段。
	- 产品系列 选择要用于详细产品分析的产品。
	- 地区或资源 选择关注的地区或资源。
	- 动因 选择要分析的度量(或一组度量的父成员),具体取决于在应用程序中设置的 内容,例如,单位或平均销售价格。如果启用了产品维,则选择 **OGS\_Product Measure**。
- **4.** 如果启用了关键客户规划,请为这些用户变量选择成员:
	- 客户细分 选择应作为默认值的客户细分或关键客户。
	- 期间粒度 选择要查看哪个期间的数据。
	- 产品系列 选择要为其进行规划的默认产品组。
	- 报表货币 选择要用于规划的货币。
	- 地区 选择要进行规划的地区(例如,这可以是您所在区域或您的销售组织)。
	- 年 选择默认情况下要查看的年份。
	- 货币 选择要用于规划的货币。
	- 当前促销 选择要查看的默认促销。

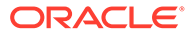

- 关键客户方案 选择要进行规划的规划或预测方案。
- 关键客户版本 选择要进行规划的版本。
- **5.** 单击**保存**。

# <span id="page-30-0"></span>配额规划规则

查看用于计算配额规划中值的规则。

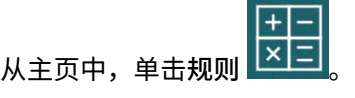

**提示:**

要仅查看配额规划规则,请单击"筛选器"旁边的**所有多维数据集**,然后从**多维 数据集**列表中选择 **OEP\_QTP**。

其中的许多规则与表单关联(从"操作"菜单,或者设置为**保存后立刻运行**)。 在规划过程中,规划者将运行这些规则。

#### **表 4-3 配额规划规则**

#### **规则**

添加帐户 (自下而上) 添加产品(自下而上) 调整聚合(自下而上) 应用季节性 应用自上而下季节性 应用瀑布式季节性 自下而上聚合 按帐户自下而上聚合 自下而上分配 自下而上季节性 清除自下而上 What if 假设方案 清除 What if 假设方案 复制自下而上 What if 假设 复制数据 What if 假设 复制 What if 假设方案 全局季节性 叠加季节性 预测性聚合 处理实际值 配额聚合 种子自下而上 What if 假设方案 种子 What if 假设方案 设置叠加目标

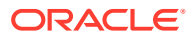

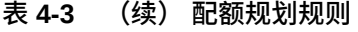

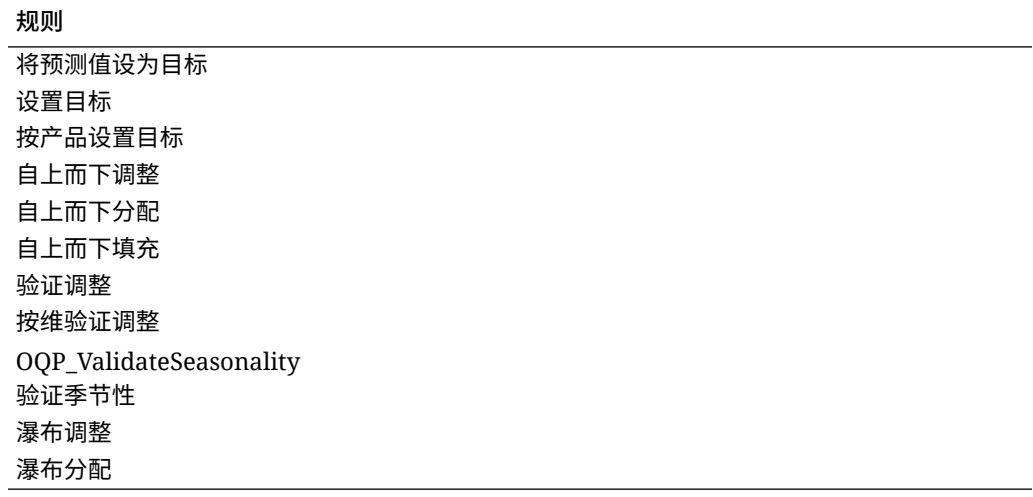

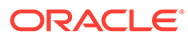

# <span id="page-32-0"></span>5 配置高级销售预测

**另请参阅:**

- 启用高级销售预测 您必须先启用高级销售预测功能,然后用户才能开始规划。
- [配置高级销售预测](#page-34-0) 在启用高级销售预测功能后,可以执行以下步骤来配置相应的功能。
- [配置后任务](#page-35-0) 配置高级销售预测 后,执行这些任务。
- [集成配额规划和高级销售预测](#page-37-0) 可以将配额规划中的目标配额推送到高级销售预测。
- [高级销售预测规则](#page-38-0) 查看高级销售预测中用于计算值的规则。

# 启用高级销售预测

您必须先启用高级销售预测功能,然后用户才能开始规划。

系统将根据您的选择创建维、表单和度量。

**注:**

- 如果还要使用配额规划,请首先启用并配置配额规划。
- 在首次启用功能时,定义所有的可选维和自定义维。这将创建高级销售预测业务 模型。由于稍后您无法添加其他维,因此请仔细考虑您的业务所需的维。请注 意,稍后可以使用维编辑器添加报表(属性)维。
- 您稍后无法禁用功能。
- 1. 从主页中,依次单击应用程序<br>■ 1. 从主页中,依次单击应用程序
- **2.** 从**配置**列表中,单击**高级销售预测**。
- **3.** 在"配置"页面上,单击**启用功能**。
- **4.** 选择要启用的功能,然后单击**启用**。 您稍后可以启用更多功能,Oracle 建议您仅启用规划者当前需要的功能。

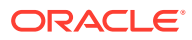

#### **启用 说明** 规划方式 启用按地区或资源进行销售预测规划并添加自 定义维。 选择高级销售预测的层次类型。可以按地区或 资源进行规划。 如果已启用配额规划,将为您选择**规划方式** 维。例如,如果您在配额规划中选择按**地区**进 行规划,将在高级销售预测中自动为您选择按 **地区**进行规划。 (可选)启用以下常用的其他维(可以不同于 为配额规划选择的维)。 帐户 (客户) • 产品(高级产品系列) • 地理(地区的一个属性维) 这些核心自定义维具有预定义的功能和与之关 联的对象。 首次启用高级销售预测时,必须添加自定义 维。 可以在**映射/重命名维**中最多添加三个其他自定 义维。 规划时间粒度 启用按选定时间粒度进行规划。 您可以在月级别或周级别进行规划。默认情况 下,启用每月规划。 如果选择每周和每月规划,还必须选择将每周 数据映射到每月数据的选项。表单的设计使您 能够以自己选择的粒度查看规划数据。如果同 时选择每周和每月,则可以在月级别或周级别 查看表单中的数据。 还可以利用每周、每月或每季度粒度的滚动预 测范围。可以在周级别对 13、26 或 52 周进行 连续规划,在月级别对 12、18、24、30、 36、48 或 60 个月进行连续规划, 或者在季度 级别对 4、6 或 8 个季度进行连续规划。启用滚 动预测后,将会创建滚动预测方案。当您更新 当前期间时,表单会更新以添加或删除期间, 从而反映更新后的滚动预测范围。 预测规划 启用此功能可基于历史收入预测将来的销售预 测值。 如果具有按地区或详细级别(例如,产品或客 户)的历史收入数据,则可以对数据执行统计 分析以预测将来的结果。 集成:配额规划中的目标配额 启用此功能可集成配额规划中的目标配额数 据。 如果还启用了配额规划,则启用此选项将创建 数据映射:**配额规划销售预测集成**。最终完成 配额规划后,您可以从配额规划中按地区或资 源推送最终目标配额数,以用作高级销售预测 中销售预测的起点。 有关详细信息,请参阅"[集成配额规划和高级销](#page-37-0) [售预测"](#page-37-0)。

#### **表 5-1 启用高级销售预测功能**

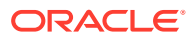

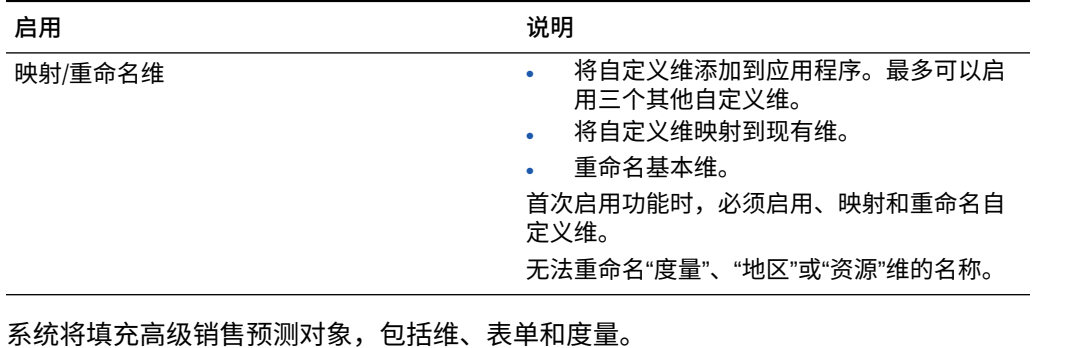

#### <span id="page-34-0"></span>**表 5-1 (续) 启用高级销售预测功能**

#### **视频**

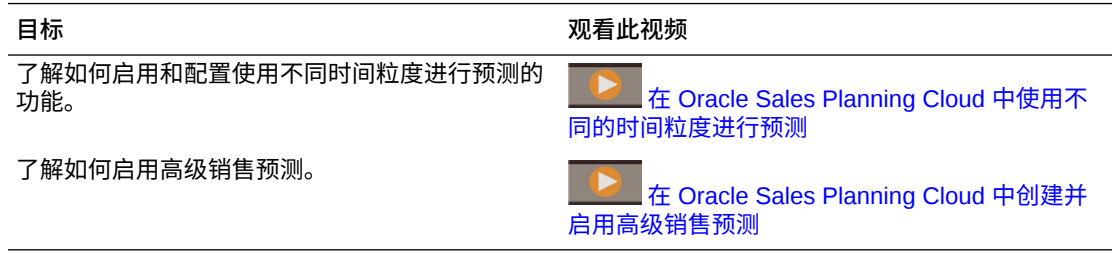

#### **教程**

教程提供说明以及系列视频和文档,可帮助您了解相关主题。

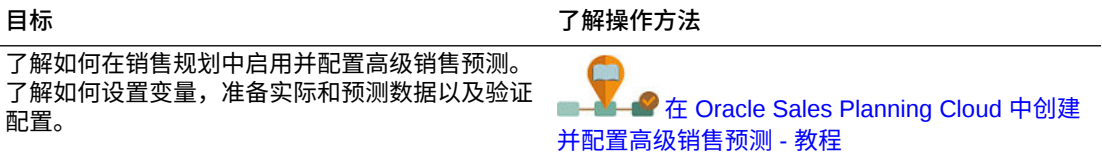

# 配置高级销售预测

在启用高级销售预测功能后,可以执行以下步骤来配置相应的功能。

- **1.** 从主页中,依次单击**应用程序** 和**配置** 。
	-
- **2.** 从**配置**列表中,选择**高级销售预测**。
- **3.** 单击**期间配置**并做出选择。
	- 选择规划的当前财政年度、期间、周(如果启用了每周规划)和起始年份。
	- 如果启用了滚动预测,请选择滚动预测的规划频率和期间数。如果启用了滚动预测, 滚动预测范围将根据您的选择进行更新。

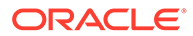

#### <span id="page-35-0"></span>**视频**

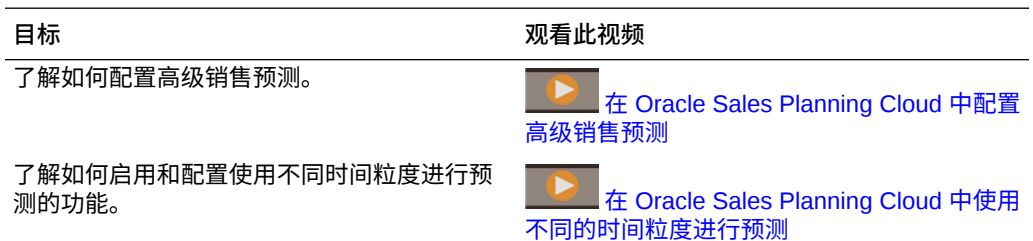

#### **教程**

教程提供说明以及系列视频和文档,可帮助您了解相关主题。

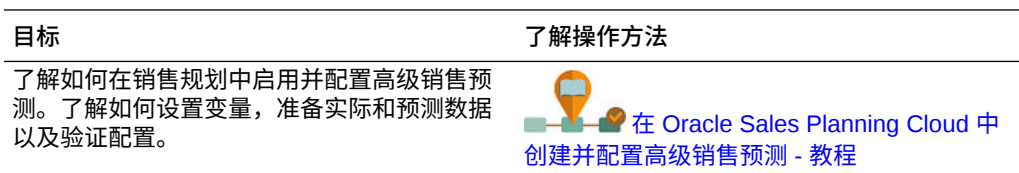

# 配置后任务

配置高级销售预测 后,执行这些任务。

- **1.** 导入元数据。请参阅"导入高级销售预测元数据和数据"。
- **2.** 在配置后以及导入元数据的任何时候刷新多维数据集。
- **3.** 导入数据(包括历史收入数据),然后对高级销售预测运行**编制实际值**规则。请参 阅"导入高级销售预测元数据和数据"。
- **4.** 设置用户变量。请参阅["设置用户变量](#page-28-0)"。
- **5.** 设置针对预测的应用程序设置以指示实际值查找位置。请参阅"我可以指定哪些应用 程序和系统设置?"。
- **6.** 输入报酬假设。请参阅["编制报酬假设](#page-36-0)"。
- **7.** 运行高级销售预测规则。请参阅["高级销售预测规则](#page-38-0)"。 为规划做准备时,请务必运行以下规则:
	- **编制实际值**
	- **预测编制**
	- **RptTotals 到 GSP**(如果启用了预测规划)

### 导入高级销售预测元数据和数据

**1.** 使用维编辑器添加或导入每个已启用维的元数据。在主页上,依次单击**应用程序**和 **概览**。单击**维**选项卡,然后从**多维数据集**列表中选择 **OEP\_GSP**。 请参阅"导入元数据"。

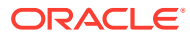
### **注:**

如果使用维编辑器来加载元数据,则维的主要层次应该在维的**全部**成员下。您也 可以在"根"成员下添加替代层次,但是该成员应该是*父代*或汇总类型的成员。不 得将任何父代或成员设置为汇总和聚合到维的根成员,因为根成员无法显示在任 何表单、仪表板或报表上。

### **/**注:

导入元数据时,请确保设置了 OEP\_GSP 和 OEP\_GREP 的元数据。规划多维 数据集 (BSO) 和报表多维数据集 (ASO) 必须都启用,因为预测度量的聚合是在 报表多维数据集中进行的。

- **2.** 配置后,无论何时更改配置或导入元数据,都要刷新数据库。从**配置**页面的**操作**菜单中, 选择**刷新数据库**。依次单击**创建**和**刷新数据库**。
- **3.** 导入业务数据以填充应用程序,然后运行**编制实际值**规则。销售规划包含用于加载高级销 售预测数据的模板。请参阅["导入高级销售预测数据](#page-54-0)"。 有关导入数据的常规信息,请参阅["导入数据](#page-53-0)"。

### 编制报酬假设

您可以在销售预测中分析报酬。

如果要分析报酬并在仪表板中查看佣金报酬,请输入不同方案的报酬假设。

- **1.** 从主页中,单击**数据** ,导航到**销售预测**、**规划表**,然后打开**输入报酬百分比**。
- **2.** 输入每个方案的佣金百分比,然后单击**保存**。

销售分析员可以在**概览**和**预测摘要**仪表板上查看佣金报酬。

### 设置用户变量

每个规划者都必须设置本主题中所述的用户变量。

用户变量定义表单和仪表板的上下文。

1. 在主页上,依次单击工具<sup>127</sup>1 和用户首选项

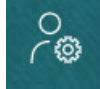

。 **用户变量**选项卡列出管理员已为每个维设置的用户变量,并在**成员**下列出每个变量的当前 选定成员。

- **2.** 如果启用了配额规划,请为这些用户变量选择成员:
	- 帐户 选择您的帐户。
	- 叠加地区 通常用于叠加地区。

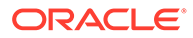

- <span id="page-37-0"></span>• 产品 - 选择您的产品。
- 销售代表地区 通常用于在自下而上规划中使用的销售代表。
- 方案 选择您的方案。
- 地区 通常用于销售经理和销售副总裁的主流程。
- **3.** 如果启用了高级销售预测,请为这些用户变量选择成员:
	- 货币 选择您的输入货币。
	- 期间粒度 选择适用于您的预测、报表和分析的粒度。选择**每周规划**以在周级 别进行预测。选择**年份总计**以在月级别进行预测。
	- 预测方案 选择**预测**或**滚动预测**,具体取决于启用的功能和您要使用的预测方 式。
	- 报表货币 选择您的报表货币。
	- 预测版本 如果您要详细构建预测,则选择**工作自下而上**。
	- 年 通常选择当前年份。大多数表单使用为 **OEP\_CurYr**(当前年份)设置的替 代变量,但您可以选择其他年份以执行所需操作,例如,查看将来年份。
	- 帐户分段 选择要用于详细分析的帐户分段。
	- 产品系列 选择要用于详细产品分析的产品。
	- 地区或资源 选择关注的地区或资源。
	- 动因 选择要分析的度量(或一组度量的父成员),具体取决于在应用程序中 设置的内容,例如,单位或平均销售价格。如果启用了产品维,则选择 **OGS\_Product Measure**。
- **4.** 如果启用了关键客户规划,请为这些用户变量选择成员:
	- 客户细分 选择应作为默认值的客户细分或关键客户。
	- 期间粒度 选择要查看哪个期间的数据。
	- 产品系列 选择要为其进行规划的默认产品组。
	- 报表货币 选择要用于规划的货币。
	- 地区 选择要进行规划的地区(例如,这可以是您所在区域或您的销售组 织)。
	- 年 选择默认情况下要查看的年份。
	- 货币 选择要用于规划的货币。
	- 当前促销 选择要查看的默认促销。
	- 关键客户方案 选择要进行规划的规划或预测方案。
	- 关键客户版本 选择要进行规划的版本。
- **5.** 单击**保存**。

### 集成配额规划和高级销售预测

可以将配额规划中的目标配额推送到高级销售预测。

销售规划对用于关联销售规划的配额规划和高级销售预测之间的现成集成使用数据映 射。完成配额规划流程后,您可以推送配额规划中的目标配额,以在高级销售预测中植 入预测目标作为销售预测的起点。

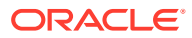

本节介绍集成的总体流程。

要在配额规划和高级销售预测之间实施集成,请遵循以下总体流程。

- **1.** 启用并配置配额规划。
- **2.** 启用并配置高级销售预测。必须在**启用**页面上的**集成**部分选择**配额规划中的目标配额**。 使用此选项启用高级销售预测将创建数据映射:**配额规划销售预测集成**。系统将自动填充 配额规划和高级销售预测中维成员之间数据映射的详细映射信息。

配额规划中的最终目标配额值以及规划方案中的填充调整值(如果存在)将映射到高级销 售预测中预测方案中的目标预测值。

- 3. 在配额规划中,执行配额规划流程以实现目标配额。
- **4.** 完成配额规划后,管理员使用预定义的数据映射推送配额规划中的目标配额:
	- **a.** 从主页中,依次单击**应用程序** 、**数据交换** 和**数据映射**。
	- **b.** 从**配额规划销售预测集成**对应的**操作**菜单中,选择**同步**以在源和目标之间同步维和成 员。
	- **c.** 从**配额规划销售预测集成**对应的**操作**菜单中,选择**推送数据**。这会将配额规划中的目 标配额值推送到高级销售预测。

 $+|-$ 

**5.** 运行**基本预测推送**规则。从主页中,单击**规则** ,接着单击**基本预测推送**旁边的**启 动**。仅选择已更新的版本和年份。

可以在层次的所有级别查看目标配额,这是高级销售预测的预测方案中基本预测目标的起点。

每当目标配额更新时重新运行这些数据映射。

**视频**

**目标 观看此视频** 

了解如何将配额规划和高级销售预测集成。

在 [Oracle Sales Planning Cloud](https://apexapps.oracle.com/pls/apex/f?p=44785:265:0:::265:P265_CONTENT_ID:27271) 中集成配

[额规划和高级销售预测](https://apexapps.oracle.com/pls/apex/f?p=44785:265:0:::265:P265_CONTENT_ID:27271)

## 高级销售预测规则

查看高级销售预测中用于计算值的规则。

为预测规划做准备时,请务必运行以下规则:

- **编制实际值**
- **预测编制**
- **RptTotals 到 GSP**(如果启用了预测规划)

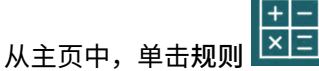

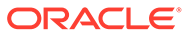

### **提示:**

要仅查看高级销售预测规则,请单击"筛选器"旁边的所有多维数据集,然后从 **多维数据集**列表中选择 **OEP\_OGS**。

其中的某些规则与表单关联(可以从"操作"菜单运行,或者设置为**保存后立刻 运行**)。在规划过程中,规划者将运行这些规则。

#### **表 5-2 高级销售预测规则**

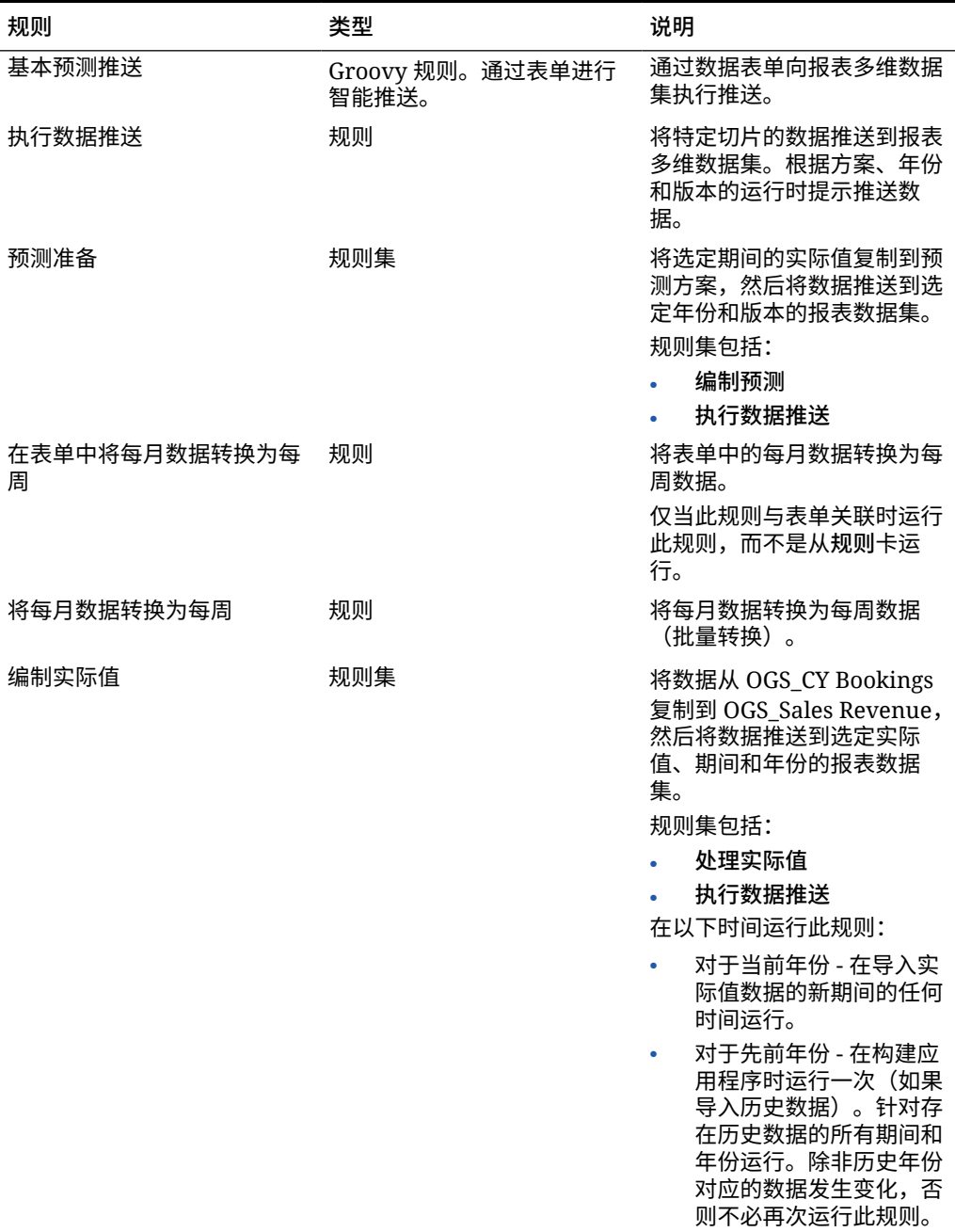

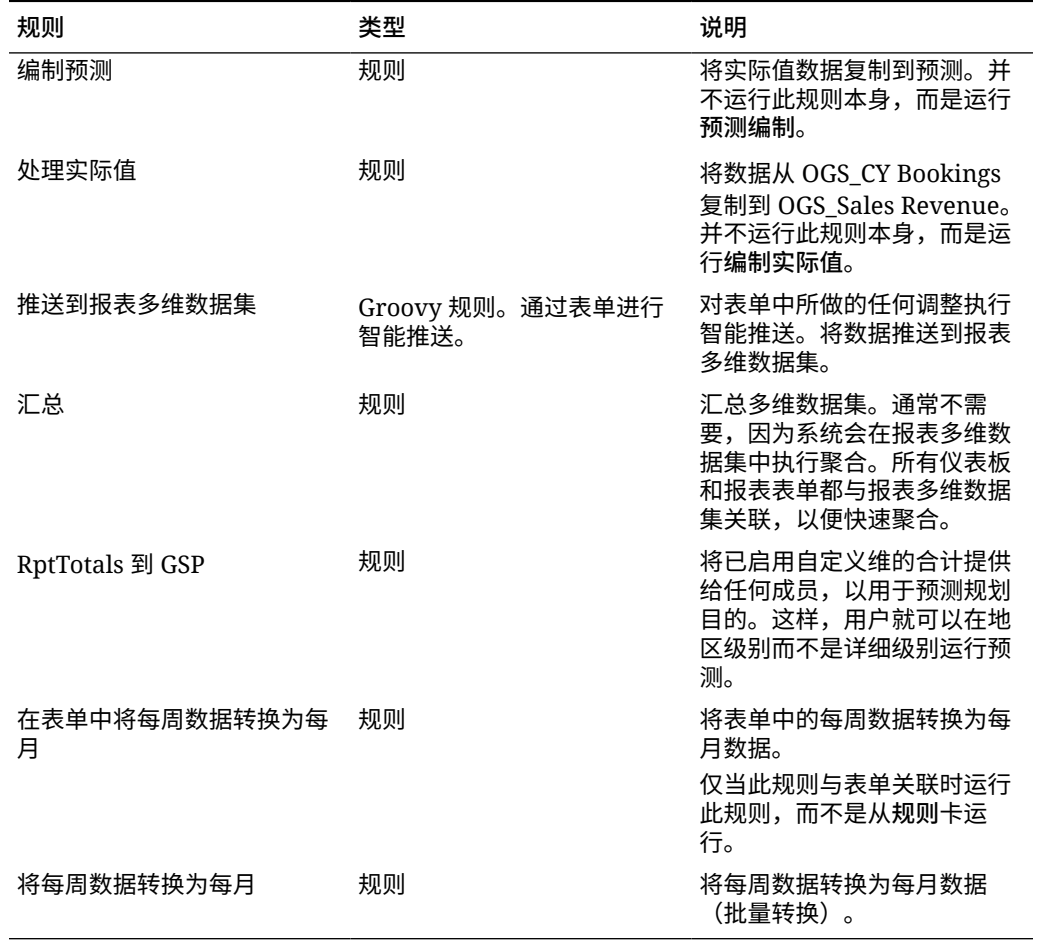

#### **表 5-2 (续) 高级销售预测规则**

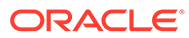

# 6 配置关键客户规划

#### **另请参阅:**

- 注意事项和先决条件
- 启用关键客户规划
- [配置关键客户规划](#page-45-0)
- [配置后任务](#page-45-0)
- [集成配额规划和关键客户规划](#page-47-0) 可以将配额规划中的配额推送到关键客户规划中。
- [关键客户规划规则](#page-48-0)
- [关键客户规划计算](#page-50-0)

### 注意事项和先决条件

实施关键客户规划的注意事项和先决条件:

- 请参阅["实施核对清单](#page-16-0)",概括了解设置、启用和配置所需的步骤。
- 关键客户规划要求启用**混合模式**才能支持 Essbase 混合块存储选项 (Block Storage Option, BSO) 多维数据集。

从 21.04 版开始,销售规划支持 Essbase 混合块存储选项 (Block Storage Option, BSO) 多维数据集。创建任何新应用程序时都会自动启用混合模式。

如果您的应用程序是在 21.04 版之前的版本中创建的,则可以启用混合模式以支持 Essbase 混合块存储选项 (block storage option, BSO) 多维数据集(如果尚未启用混合模 式)。请参阅"启用 Essbase 混合块存储选项 [\(Block Storage Option, BSO\)](#page-21-0) 多维数据集"。

- 客户和产品是必需的维。
- 可以将配额规划中的目标值导入到关键客户规划中。
- 可以创建**销量和收入**模型或仅**收入**模型。

### 启用关键客户规划

您必须先启用关键客户规划功能,然后用户才能开始规划。 系统将根据您的选择创建维、度量、表单和其他对象。

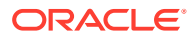

**注:** • 在首次启用功能时,定义所有的可选维和自定义维。由于稍后您无法添加 其他维,因此请仔细考虑您的业务所需的维。请注意,稍后可以使用维编 辑器添加报表(属性)维。 • 您稍后无法禁用功能。

如果您将使用配额规划以将配额规划中的目标值导入到关键客户规划中,则必须先启用 配额规划,然后才能选择**目标配额**集成选项。

先决条件:

关键客户规划要求应用程序使用混合模式。请参阅"启用 Essbase [混合块存储选项](#page-21-0) [\(Block Storage Option, BSO\)](#page-21-0) 多维数据集"。

**1.** 从主页中,依次单击**应用程序**

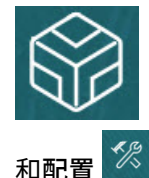

- **2.** 从**配置**列表中,选择**关键客户规划**。
- **3.** 在**配置**页面上,单击**启用功能**。
- **4.** 选择要启用的功能,然后单击**启用**。 您稍后可以启用更多功能,Oracle 建议您仅启用规划者当前需要的功能。
- **表 6-1 启用关键客户规划功能**

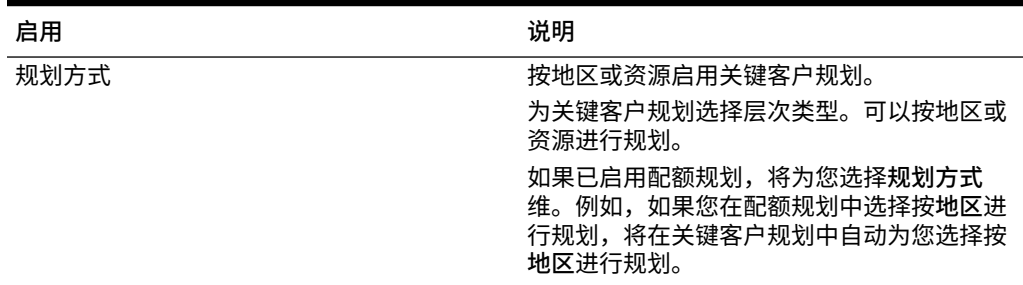

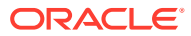

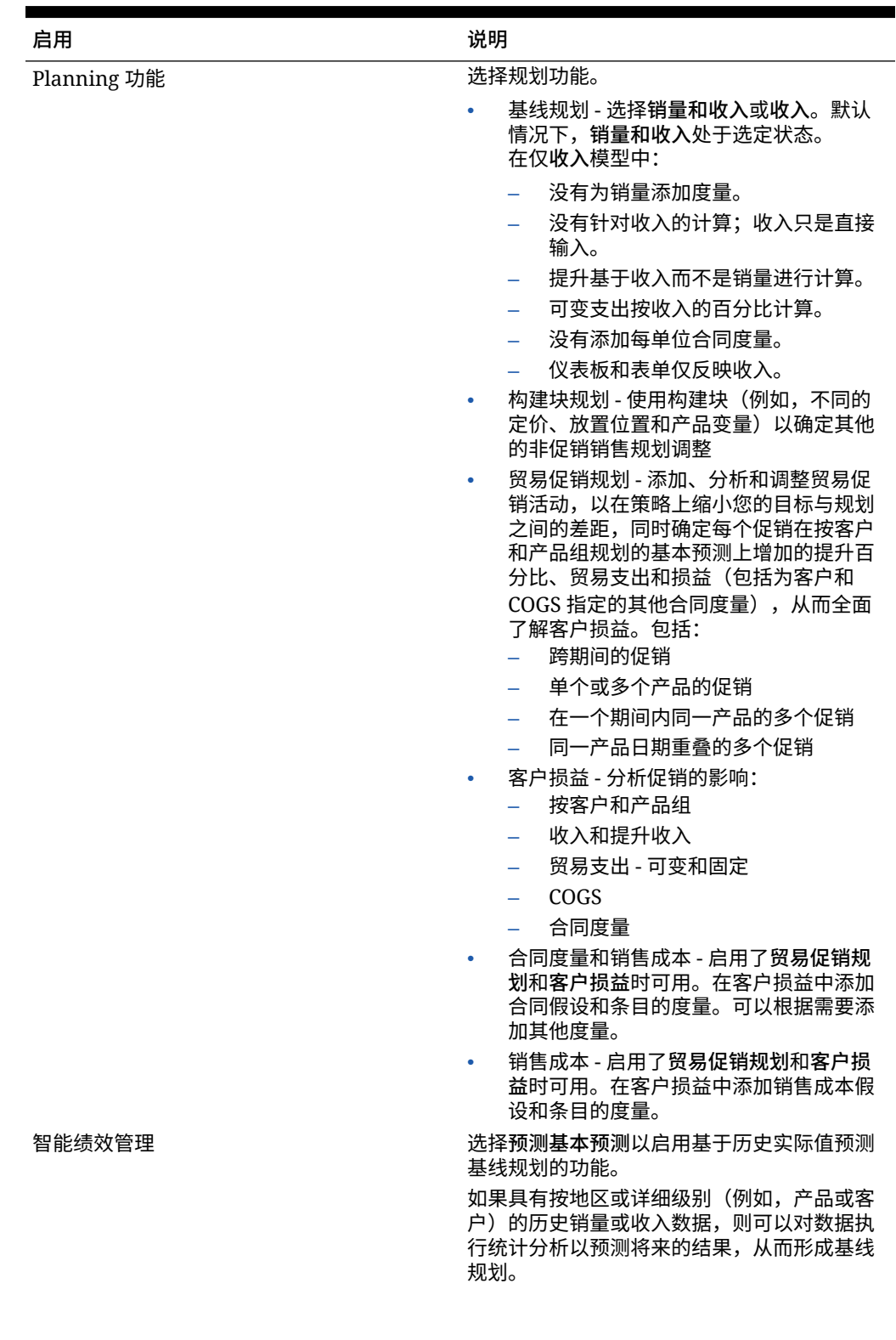

### **表 6-1 (续) 启用关键客户规划功能**

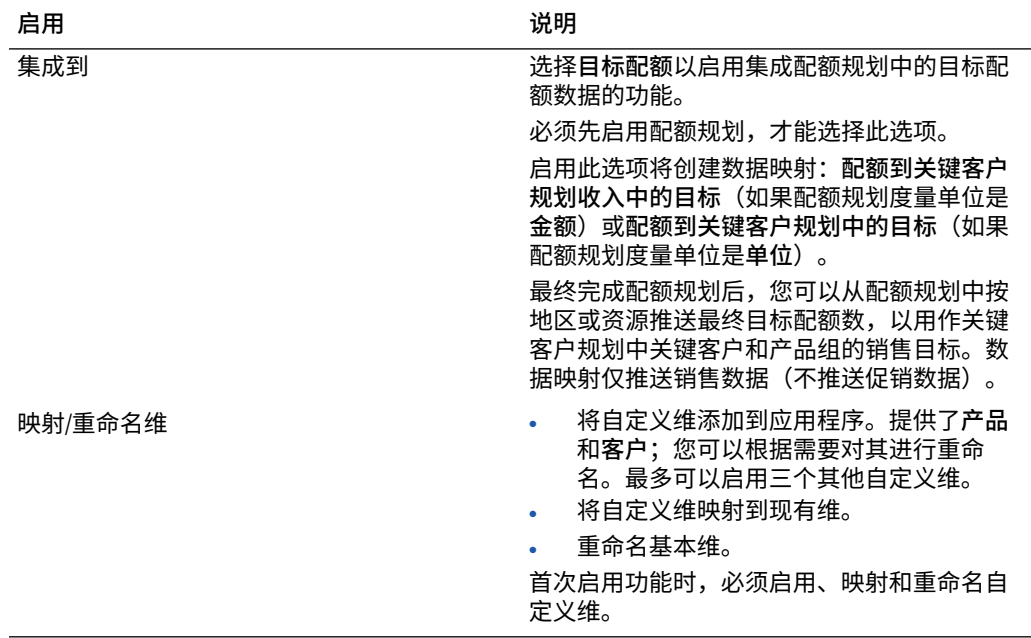

#### **表 6-1 (续) 启用关键客户规划功能**

注销并再次登录。系统将根据您启用的功能填充关键客户规划对象,包括导航流、维、 表单和度量。

### 启用关键客户规划时会发生什么情况

启用关键客户规划时,会向应用程序添加对象,具体取决于您启用的内容:

- 多维数据集 输入多维数据集 (OEP\_KAP) 和报表多维数据集 (OEP\_KREP)。
- 维和成员,包括:
	- 用于构建块和促销的 BaselinePromotions(OEP\_KAP 中)和成员。
	- 促销类型(OEP\_KREP 中)。
	- "规划元素"维与高级销售预测共享。
	- "地区"、"产品"和"客户"维与高级销售预测和配额规划共享。
- 度量,包括销量、收入、贸易促销、构建块、合同和销售成本的成本假设、财务和 KPI。
	- 合同成本不与促销关联。您可以在产品和客户层次的较高级别输入合同费率, 并沿层次向下推送合同假设。您可以在层次的最低级别对合同百分比进行调 整。还可以在叶级别加载合同度量。合同度量(例如,百分比、每单位(在基 于销量的应用程序中)或固定费用)用于计算成本。
	- 销售成本度量包括销货成本 (Cost of Goods Sold, COGS)。在基于销量的应用 程序中,COGS 按每单位定义。可以面向所有客户输入或加载产品的销售成本 度量。COGS 用于客户损益计算。
- 导航流。
- 表单和仪表板。
- 规则。请参阅["关键客户规划规则](#page-48-0)"

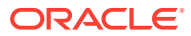

- <span id="page-45-0"></span>• 数据映射。
	- **关键客户到报表**
	- **主要促销到报表**(如果您启用了**贸易促销**)
	- **配额到关键客户规划收入中的目标**(如果在配额规划和关键客户规划之间启用了集 成)
- 智能列表 **OEP\_AccountsSM**、**OEP\_ProductSM**、**OEP\_TPTypeSM**。
- 数据加载模板,用于根据启用的功能为关键客户规划加载数据。

### 配置关键客户规划

启用关键客户规划功能后,可以执行以下步骤来配置相应的功能。

- 1. 从主页中,依次单击应用程序 **ND** 和配置 %
- **2.** 从**配置**列表中,选择**关键客户规划**。
- **3.** 单击**期间配置**,选择当前财政年度、期间和规划起始年份,然后单击**保存**。

### 配置后任务

配置关键客户规划后,执行这些任务。

- **1.** 导入元数据。请参阅["导入关键客户规划元数据和数据](#page-46-0)"。
- **2.** 在配置后以及导入元数据的任何时候刷新多维数据集。
- **3.** 导入数据。请参阅["导入关键客户规划数据](#page-55-0)"。
- **4.** 设置用户变量。请参阅["设置用户变量](#page-28-0)"。
- **5.** 设置针对预测的应用程序设置以指示实际值查找位置。请参阅"我可以指定哪些应用程序和 系统设置?"。
	-

- <mark>6.</mark> 为了给规划做准备,运行植入基线规划规则。从主页中,单击规则 ┣┻━┛</mark>,启动植入基线 **规划**规则,输入值,然后单击**启动**。
- **7.** 运行数据映射以将数据推送到报表多维数据集。从主页中,依次单击**应用程序**、**数据交换** 和**数据映射**选项卡。从**关键客户到报表**旁边的**操作**菜单中,单击**推送数据**。

#### **视频**

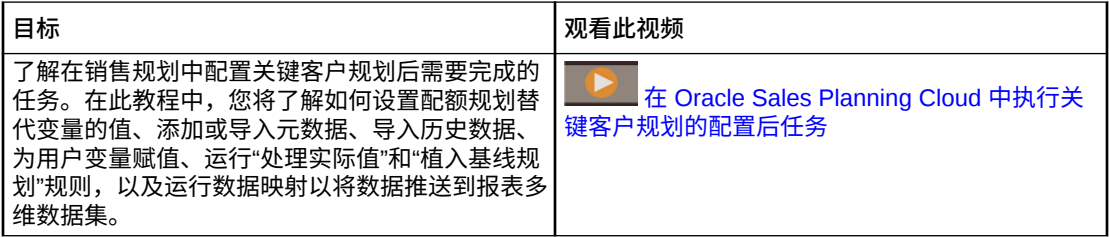

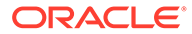

### <span id="page-46-0"></span>导入关键客户规划元数据和数据

**1.** 使用维编辑器添加或导入每个已启用维的元数据。在主页上,依次单击**应用程序**和 **概览**。单击**维**选项卡,然后从**多维数据集**列表中选择 **OEP\_KAP**。 请参阅"导入元数据"。

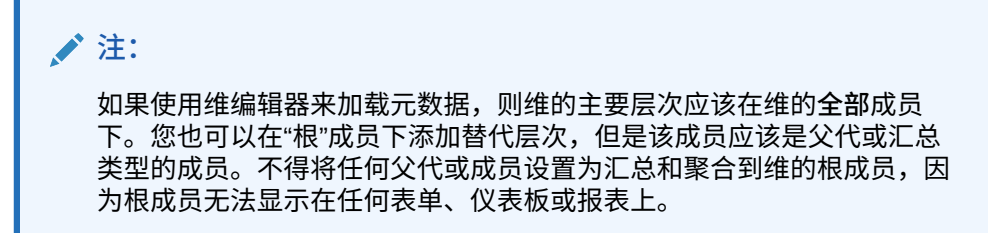

- **2.** 配置后,无论何时更改配置或导入元数据,都要刷新数据库。从**配置**页面的**操作**菜 单中,选择**刷新数据库**。依次单击**创建**和**刷新数据库**。
- **3.** 导入业务数据以填充应用程序。销售规划包含用于加载数据的模板。请参阅["导入关](#page-55-0) [键客户规划数据"](#page-55-0)。 有关导入数据的常规信息,请参阅["导入数据](#page-53-0)"。

### 设置用户变量

每个规划者都必须设置本主题中所述的用户变量。

用户变量定义表单和仪表板的上下文。

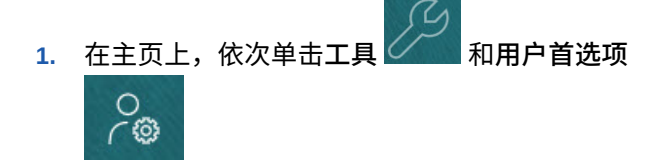

。 **用户变量**选项卡列出管理员已为每个维设置的用户变量,并在**成员**下列出每个变量 的当前选定成员。

- **2.** 如果启用了配额规划,请为这些用户变量选择成员:
	- 帐户 选择您的帐户。
	- 叠加地区 通常用于叠加地区。
	- 产品 选择您的产品。
	- 销售代表地区 通常用于在自下而上规划中使用的销售代表。
	- 方案 选择您的方案。
	- 地区 通常用于销售经理和销售副总裁的主流程。
- **3.** 如果启用了高级销售预测,请为这些用户变量选择成员:
	- 货币 选择您的输入货币。
	- 期间粒度 选择适用于您的预测、报表和分析的粒度。选择**每周规划**以在周级 别进行预测。选择**年份总计**以在月级别进行预测。

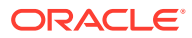

- <span id="page-47-0"></span>• 预测方案 - 选择**预测**或**滚动预测**,具体取决于启用的功能和您要使用的预测方式。
- 报表货币 选择您的报表货币。
- 预测版本 如果您要详细构建预测,则选择**工作自下而上**。
- 年 通常选择当前年份。大多数表单使用为 **OEP\_CurYr**(当前年份)设置的替代变 量,但您可以选择其他年份以执行所需操作,例如,查看将来年份。
- 帐户分段 选择要用于详细分析的帐户分段。
- 产品系列 选择要用于详细产品分析的产品。
- 地区或资源 选择关注的地区或资源。
- 动因 选择要分析的度量(或一组度量的父成员),具体取决于在应用程序中设置的 内容,例如,单位或平均销售价格。如果启用了产品维,则选择 **OGS\_Product Measure**。
- **4.** 如果启用了关键客户规划,请为这些用户变量选择成员:
	- 客户细分 选择应作为默认值的客户细分或关键客户。
	- 期间粒度 选择要查看哪个期间的数据。
	- 产品系列 选择要为其进行规划的默认产品组。
	- 报表货币 选择要用于规划的货币。
	- 地区 选择要进行规划的地区(例如,这可以是您所在区域或您的销售组织)。
	- 年 选择默认情况下要查看的年份。
	- 货币 选择要用于规划的货币。
	- 当前促销 选择要查看的默认促销。
	- 关键客户方案 选择要进行规划的规划或预测方案。
	- 关键客户版本 选择要进行规划的版本。
- **5.** 单击**保存**。

### 集成配额规划和关键客户规划

可以将配额规划中的配额推送到关键客户规划中。

销售规划对用于关联销售规划的配额规划和关键客户规划之间的现成集成使用数据映射。完成 配额规划流程后,您可以将配额规划中的目标配额推送到关键客户规划,以设置为关键客户和 产品组的销售目标。

本节介绍集成的总体流程。

要在配额规划和关键客户规划之间实施集成,请遵循以下总体流程。

- **1.** 启用并配置配额规划。
- **2.** 启用并配置关键客户规划。必须在**启用**页面上的**集成到**部分选择**目标配额**。 使用此选项启用关键客户规划会创建数据映射:**配额到关键客户规划收入中的目标**。系统 将自动填充配额规划中的源维成员和关键客户规划中的目标维成员之间数据映射的详细映 射信息。
- **3.** 在配额规划中,执行配额规划流程以实现目标配额。
- **4.** 完成配额规划后,管理员使用预定义的数据映射推送配额规划中的目标配额:

<span id="page-48-0"></span>**a.** 从主页中,依次单击**应用程序** 、**数据交换** 和**数据映射**。

**注:**

如果元数据已更改,则从**配额到关键客户规划收入中的目标**对应的**操 作**菜单中,选择**同步**以在源和目标之间同步维和成员。

- **b.** 从**配额到关键客户规划收入中的目标**对应的**操作**菜单中,选择**推送数据**。
- **c.** 要将数据推送到关键客户规划报表多维数据集,请从**关键客户到报表**对应的**操 作**菜单中,选择**推送数据**。

配额规划中的最终目标配额值(OQP\_已调整的目标配额和 OQP\_填充调整值)将推送 到关键客户规划中预测方案中的 OEP\_基本目标。

如果配额规划度量单位是**金额**,则目标值将推送到关键客户规划中的收入。如果配额规 划度量单位是**单位**,则目标值将推送到关键客户规划中的销量。

配额规划中的单位只能推送到关键客户规划**销量和收入**模型。配额规划中的收入可以推 送到关键客户规划**销量和收入**模型或**收入**模型。

您可以查看配额规划中作为关键客户规划中目标的起点的已分配配额。数据会推送到层 次的所有级别(例如,按地区、产品和客户)。您可以在关键客户规划中的仪表板中查 看目标数据,例如,在**差距分析**中,您可以查看收入和销量的目标、基线、差距以及提 升。

每当目标配额更新时重新运行这些数据映射。

关键客户规划规则

查看用于计算关键客户规划中值的规则。

 $F = \Box$ 

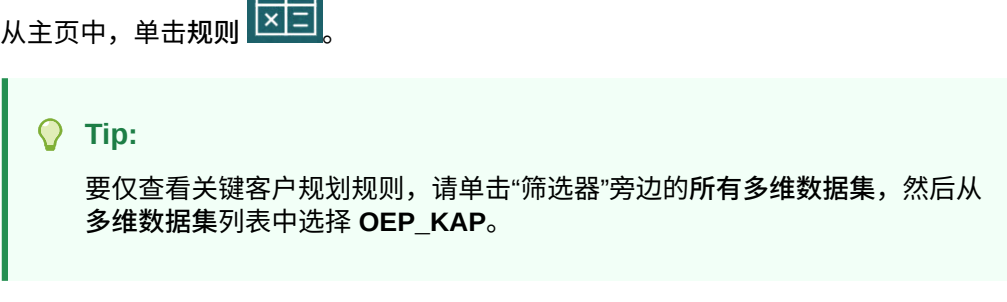

为了给规划做准备,应在加载实际值后运行**植入基线规划**规则。

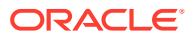

### **Table 6-2 关键客户规划规则**

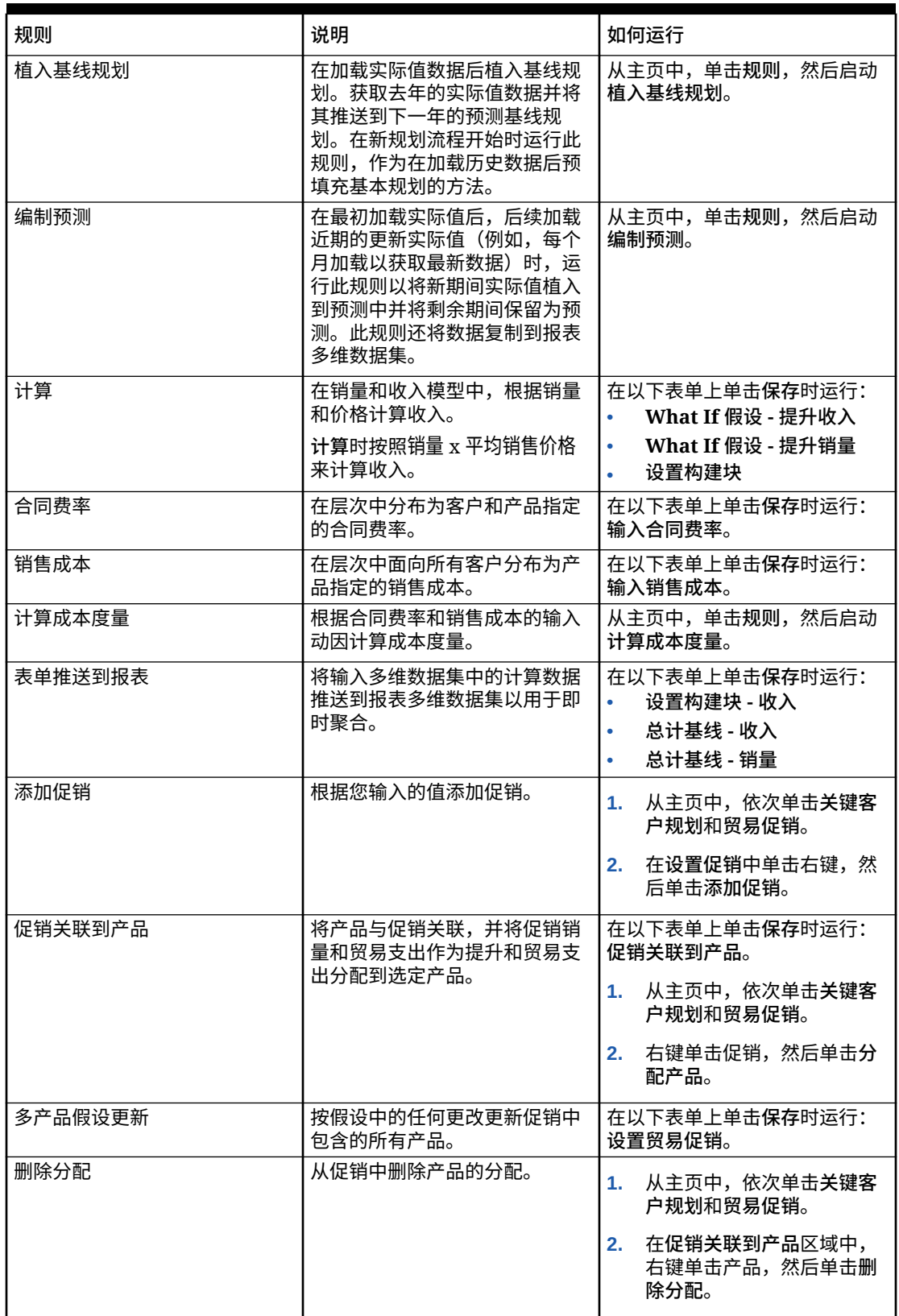

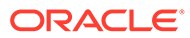

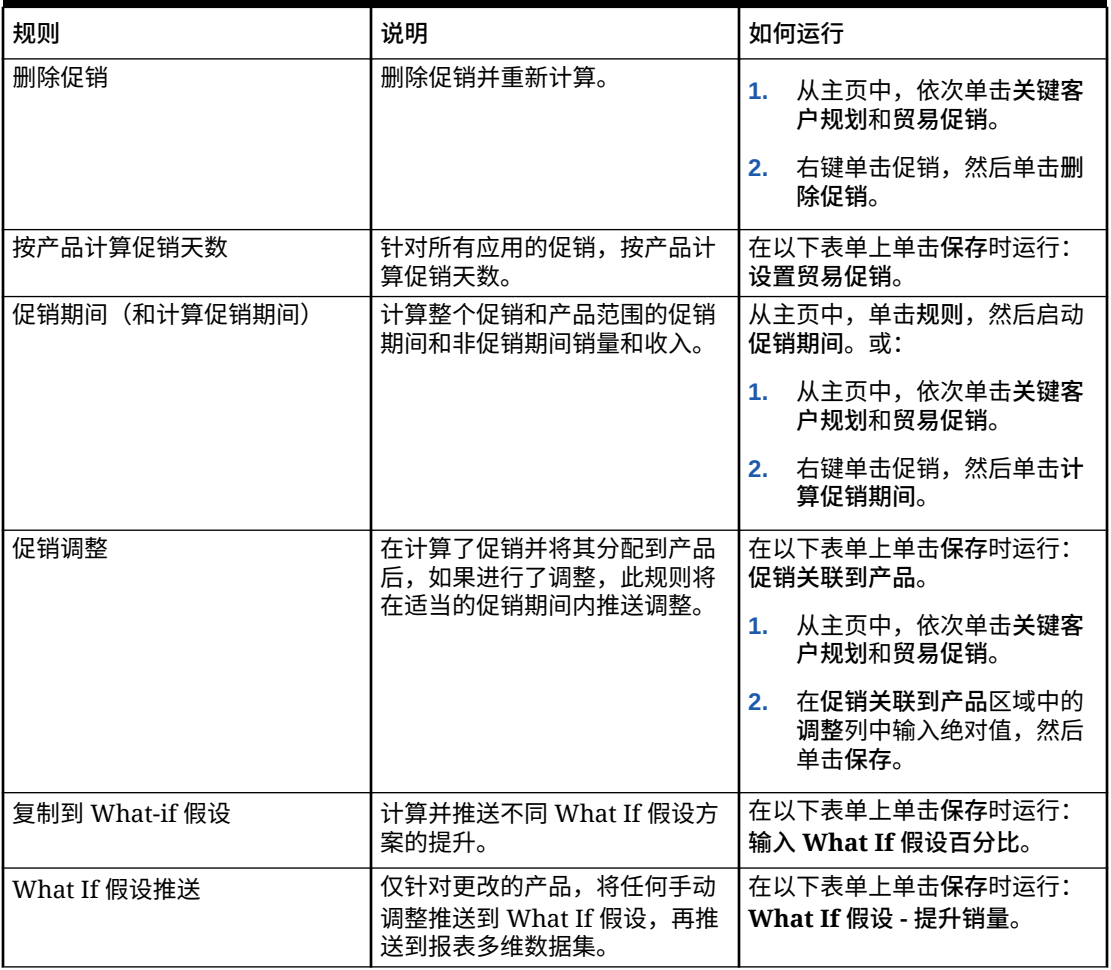

<span id="page-50-0"></span>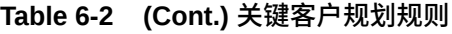

ROI 和提升 ROI 的计算方法为成员公式。

### 关键客户规划计算

下面是其中一些关键客户规划度量的计算方式:

- 总销量 = 基线 + 提升
- 基线 = 基本预测 + 构建块
- 提升 = 提升百分比 x 促销期间的基线
- 促销期间的基线 = 基线 x 每个促销的总促销天数/期间的总天数
- 促销期间销量/收入 = 促销期间的基线 + 提升
- 非促销期间销量/收入 = 总销量/收入 促销期间销量/收入
- 总促销天数 = 运行促销的期间的总天数。如果运行多个促销时存在重叠天数,将不 考虑这些重叠天数。例如,如果某个促销的运行时间是从 6 月 1 日到 6 月 10 日, 另一个促销的运行时间是从 6 月 7 日到 6 月 25 日,则总促销天数为 25 天。
- 每个促销日的促销销量 = 促销期间销量/总促销天数

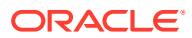

- 可变支出 = 每个促销日的促销销量 x 每单位可变成本 x 促销天数
- 贸易支出= 可变支出 + 固定支出
- 提升 ROI = 提升收入 贸易支出/提升收入
- 收入 ROI = 提升收入 贸易支出/收入

#### **用例**

关键客户规划支持以下贸易促销规划用例:

- 完整期间的促销 在整个期间(例如 2021 年 3 月 1 日到 2021 年 4 月 30 日)运行促销。 提升、可变支出和固定支出分布在整个期间。这些将成为促销期间销量或收入。
- 部分期间的促销 在部分期间(例如 2021 年 3 月 15 日到 2021 年 3 月 30 日)运行促 销。基线销量/收入按部分期间考虑,提升基于促销期间的基线进行计算。提升基于日期范 围分布到部分期间。固定支出和可变支出通过计算得出,并分布到这些期间范围。
- 跨期间的促销 跨期间(例如 2021 年 6 月 15 日到 2021 年 7 月 5 日)运行促销。基线销 量/收入按每个部分期间考虑,提升应用于相同的部分期间。促销的固定支出跨期间分布。 各个期间的可变支出基于促销期间销量和收入进行计算。将计算整体促销期间销量和收入 以及跨期间的可变/固定支出。
- 存在重叠天数的促销 对同一产品运行的不同促销存在重叠天数,例如,促销 A 的运行时 间是从 5 月 15 日到 6 月 10 日,促销 B 的运行时间是从 6 月 1 日到 6 月 25 日。与跨期 间的促销类似,但对于新的重叠促销,促销天数只是基线的增加天数。就促销 B 而言,促 销天数视为 15 天 (6 月 11 日到 6 月 25 日, 因为 6 月 1 日到 6 月 10 日已视为促销 A 的 促销日期)。
- 多个产品的促销 可以将促销分配给多个产品(通过使用**分配产品**选择)。产品可以是产 品或品牌层次中的所有叶级别产品,也可以跨不同的产品层次选择特定产品作为这类产 品。根据每个产品的基线对每个产品应用提升百分比。也可以删除分配。

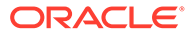

# <span id="page-52-0"></span>7 维护应用程序

随着您的业务发生变化,要不断地更新动因、帐户、用户等,以使应用程序保持最新。 您可以返回到配置任务来轻松地执行这些任务。 您必须每月更新一次当前规划期间:

- **1.** 从主页中,依次单击**应用程序** 和**配置**,然后选择一个模块。
- **2.** 从**配置**页面上,选择**规划和预测准备工作**。
- **3.** 从**期间**列表中选择当前规划月份,然后单击**保存**。

### 管理别名表

启用 Planning 模块时,仅为默认语言加载别名表,而不是为所有支持的语言加载。 对于新应用程序,启用模块后,可以使用新选项**管理植入的别名表**来加载其他语言的别名表。 对于现有应用程序,您可以删除不需要的语言的别名表。 要添加或删除别名表:

- **1.** 在导航器中的**创建和管理**下,单击**别名表**。
- 2. 从操作菜单中,单击 <sup>章</sup> 管理植入的别名表(启用模块后可用)。
- **3.** 选择要加载的语言,或者清除要删除的语言的选择,然后单击**确定**。
- **4.** 语言加载后,刷新多维数据集。

关于管理别名表的说明。

- 最多可在 Planning 模块中加载 30 个别名表。
- 当您逐步启用功能或新模块时,将为任何新成员加载所选语言的别名表。
- 如果您在别名表中自定义了任何标签,这些自定义将应用于您逐步启用功能时添加的任何 新成员。

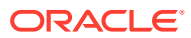

<span id="page-53-0"></span>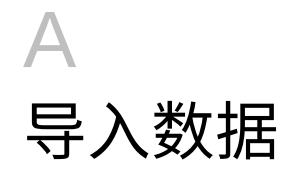

在导入数据之前,请按此帮助系统中所述配置应用程序,然后导入维元数据。

您可以从应用程序内下载数据导入模板。模板是基于您已启用的功能和已添加的自定义维生成 的。

要下载数据导入模板:

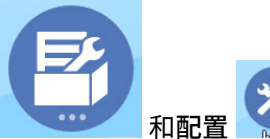

1. 从主页中,依次单击应用程序

- **2.** 从**配置**列表中,选择要为其下载模板的模块,然后从**操作**菜单中选择**下载数据加载模板**。
- **3.** 将 ZIP 文件保存在本地,然后提取 CSV 文件。

执行以下任务以导入数据:

- **1.** 指定适当的数据导入设置。请参阅"管理数据加载设置"。
- **2. 可选**:为数据导入模板创建一个在必要时可恢复到的备份副本。
- **3. 可选**:备份应用程序。
- **4.** 如果创建了自定义的智能列表,请先导入它们,然后再导入关联数据(仅适用于某些模 块)。

要确定要导入的智能列表及其条目名称:

- **a.** 单击导航器 → ,然后在创建和管理中单击智能列表。
- **b.** 选择智能列表,然后依次单击**编辑**和**条目**。
- **c.** 记录关联的名称。
- **5.** 在 Microsoft Excel 中打开模板,对其进行自定义以指定您的业务数据。
- **6. 可选**:要确保正确地导入和计算数据,请先将其导入到测试应用程序中。
- **7.** 将数据导入到生产应用程序中。
- **8.** 对于首次数据导入,运行处理和计算数据所需的规则。
- 在自定义模板时:
- 请勿输入零。
- 要导入数据,文件中的所有维必须至少包含一个要导入的成员。
- 删除没有数据的列。例如,如果周期性是每月一次,则您可以删除"每季度"对应的 1 至 4 列。
- 如果成员名称以零 (0) 开头,请将数字列更改为文本。

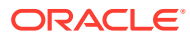

## <span id="page-54-0"></span>导入配额规划数据

使用提供的模板为配额规划导入数据。

配额规划模板基于您启用功能时选择的选项提供,且包括启用功能时添加的任何自定义 维。

- ImpactedRevenueBookings.csv
	- 如果要按金额规划叠加目标,则加载当前年份和上一年份受影响的记帐。
- ImpactedUnitsBookings.csv
	- 如果要按单位规划叠加目标,则加载当前年份和上一年份受影响的记帐。
- RevenueBookings.csv
	- 如果要按金额进行规划,则加载当前年份和以前的实际记帐。
- UnitsBookings.csv
	- 如果要按单位进行规划,则加载当前年份和以前的实际记帐。

导入数据后,运行处理实际值规则。从主页中,单击规则 <mark>区日</mark><br>则、检入月左数切台厅主气觉 则,输入具有数据的历史年份,然后单击**启动**。在导入数据的任何时间,运行此规则。

 $+|-$ 

## 导入高级销售预测数据

为高级销售预测导入数据。

导入以下数据:

- 实际值数据。需有历史数据才能使用预测。通常,将数据加载到 **OGS\_CY Booking** 作为历史数据的度量。
- 其他数据:
	- OGS\_Pipeline
	- OGS\_Committed Forecast
	- 配额。如果启用了与配额规划的集成,则每当更新配额目标时都运行数据映射 以将数据从配额规划推送到高级销售预测。请参阅["集成配额规划和高级销售预](#page-37-0) [测](#page-37-0)"。
	- 将数据加载到 **OGS\_Base Forecast**,使其与调整区分开。

**注:**

为承诺的预测和管道加载数据时,可以在特定产品或客户级别加载,也可以在 地区级别加载。如果要在地区级别加载数据,可在任何产品、任何客户、任何 <*自定义维*> 级别加载数据。

高级销售预测提供了用于导入数据的模板。

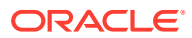

<span id="page-55-0"></span>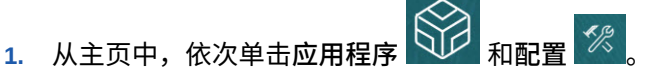

**2.** 从**配置**列表中,单击**高级销售预测**。

**3.** 从**操作**菜单中,选择**下载数据加载模板**,然后保存文件。 提供了以下模板:

- Advanced Sales Forecasting CRM Data Load File.csv
- Advanced Sales Forecasting CRM Weekly Data Load File.csv
- Advanced Sales Forecasting Data Load File.csv
- Advanced Sales Forecasting Weekly Data Load File.csv

导入数据后,运行<mark>编制实际值</mark>规则。从主页中,单击规则 <mark>区日</mark>,启动编制实际值规则,输入 具有其数据的历史年份,然后单击**启动**。在导入数据的任何时间,运行此规则。

 $+|-$ 

## 导入关键客户规划数据

可以导入关键客户规划的以下数据。

- 销售目标。从配额规划加载目标或导入目标。如果要从配额规划加载目标,请参阅["集成配](#page-47-0) [额规划和关键客户规划"](#page-47-0)。如果加载目标,应将其加载到 BaselinePromotions 维中的 OEP\_基本目标。
- 历史数据。
- 销量和收入数据。
- 实际值(如果要跟踪促销进度)。

关键客户规划提供了用于下载数据的模板。

- 1. 从主页中,依次单击应用程序 <u>ND 和配置</u> %
- **2.** 从**配置**列表中,单击**关键客户规划**。
- 3. 从操作菜单中,选择下载数据加载模板,然后保存文件 SALESPLN KEY ACCOUNT PLANNING\_DATA\_LOAD\_TEMPLATES.zip。
- **4.** 解压缩该文件。

提供了以下模板:

- Historical Reporting Only Data Load Template.csv
- Volume and Revenue Promotion.csv
- Volume and Revenue.csv

导入数据后,运行**植入基线规划**规则。从主页中,单击**规则** ,启动**植入基线规划**规则,

输入值,然后单击**启动**。

在后续加载近期的更新实际值(例如,每个月加载)后,运行**编制预测**规则以将新期间实际值 植入到预测中并将剩余期间保留为预测。此规则还将数据复制到报表多维数据集。

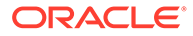

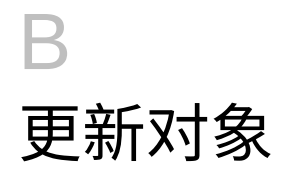

此处描述的某些版本中提供的增强功能需要更新某些提供的对象(如果已自定义这些对象)。

- 如果未修改这些对象,系统会随版本为您提供这些对象和功能。
- 由于在新版本期间未更新自定义对象,因此如果您已自定义这些对象并希望利用新功能, 请执行以下步骤:
- **1.** 更新后执行完整备份并在本地下载该备份。
- **2.** 查看已修改对象的列表,并确定您是否已修改其中的任何对象。请参阅"查看已修改对 象"。
	- **提示:** 对于下列任何已修改的对象,可考虑创建已修改对象的副本,并将该副本用作对 其所做更改的参考。重新实现自定义后,可以删除该副本。
- **3.** 更新后,撤消对已标识对象的自定义,将对象还原为提供的格式。请参阅"反转自定义"。
- **4.** 如有必要,重新实现对对象的自定义。
- **5.** 对于已还原的 Calculation Manager 规则或模板,在其处于最终状态之后,务必将更新后 的规则或模板部署到受影响对象的应用程序。请参阅"显示自定义模板的用法"和"部署业务 规则和业务规则集"。

### 更新所有 Planning 模块的对象

#### **2023 年 9 月**

从 23.09 开始,您现在可以管理 Planning 模块的别名表。有关此增强功能的详细信息,请参 阅["管理别名表](#page-52-0)"。

如果要将快照从 23.08 之前的版本导入到 23.09(或更高版本),则会创建别名表,但它们可 能为空。要解决此问题,请使用**管理植入的别名表**选项为所需语言添加别名。

作为此增强功能的一部分,添加了某些语言的某些成员的别名。如果将来更新模块,将加载这 些别名。如果您有任何具有相同别名的自定义成员,这可能会导致多维数据集刷新错误。查看 新别名列表并根据需要对自定义成员进行任何更改。

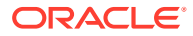

**23.09 中的新别名**

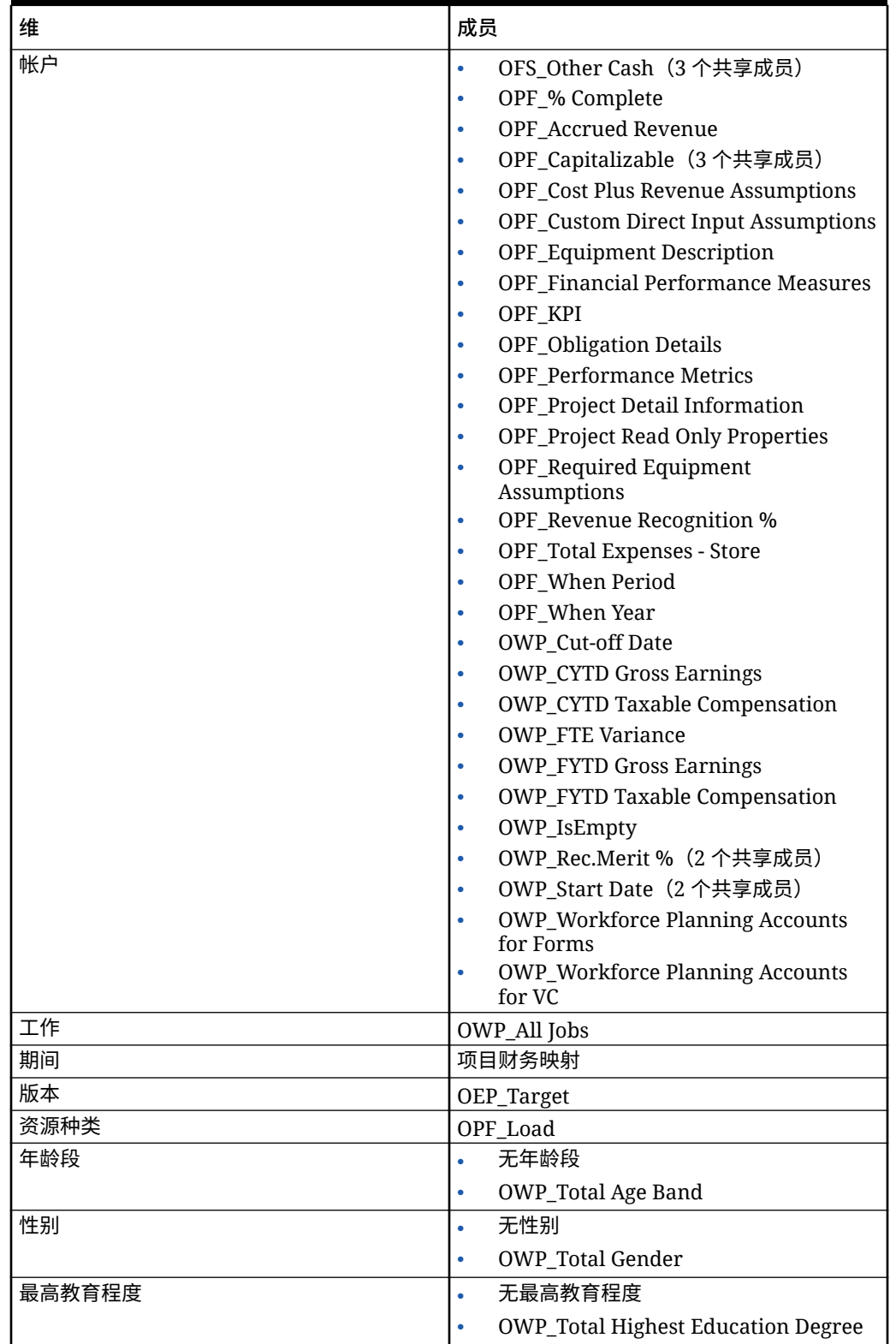

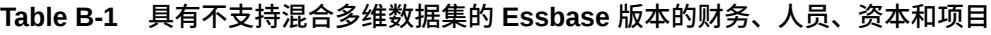

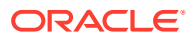

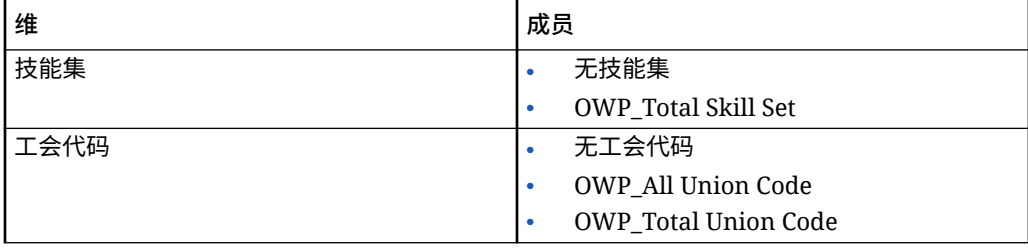

**Table B-1 (Cont.) 具有不支持混合多维数据集的 Essbase 版本的财务、人员、资本 和项目**

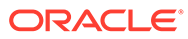

| 维  | 成员        |                                                     |
|----|-----------|-----------------------------------------------------|
| 帐户 | $\bullet$ | <b>OCX_Impairment Value Assumptions</b>             |
|    | ۰         | OFS_Other Cash (3个共享成员)                             |
|    | $\bullet$ | OPF_% Complete                                      |
|    |           | OPF_Accrued Revenue                                 |
|    | ۰         | <b>OPF_Capital Integration Properties</b>           |
|    |           | OPF_Capitalizable (3个共享成员)                          |
|    | ۰         | <b>OPF_Cost Plus Revenue Assumptions</b>            |
|    |           | <b>OPF_Custom Direct Input Assumptions</b>          |
|    |           | <b>OPF_Equipment Description</b>                    |
|    |           | <b>OPF</b> Financial Performance Measures           |
|    | $\bullet$ | <b>OPF_Indirect Integration Properties</b>          |
|    |           | <b>OPF_Integration Properties</b>                   |
|    |           | OPF_Integration Status Description (2<br>个共享成员)     |
|    | ۰         | OPF_KPI                                             |
|    |           | <b>OPF_Obligation Details</b>                       |
|    |           | <b>OPF_Performance Metrics</b>                      |
|    |           | <b>OPF_Project Detail Information</b>               |
|    |           | OPF_Project Integration Status (2 个共<br>享成员)        |
|    |           | <b>OPF_Project Read Only Properties</b>             |
|    |           | OPF_Project Template - Capital (3个共<br>享成员)         |
|    |           | OPF_Project Template - Indirect (3个<br>共享成员)        |
|    |           | OPF_Recognized Revenue                              |
|    |           | <b>OPF_Reporting Properties</b>                     |
|    | ۰         | OPF_Revenue Recognition %                           |
|    | $\bullet$ | <b>OPF_Standard Integration Properties</b>          |
|    | ۰         | <b>OPF_Total Expenses - Store</b>                   |
|    | ۰         | OPF_When Period                                     |
|    |           | OPF_When Year                                       |
|    | ٠         | OWP_Cut-off Date                                    |
|    |           | <b>OWP_CYTD Gross Earnings</b>                      |
|    | $\bullet$ | <b>OWP_CYTD Taxable Compensation</b>                |
|    |           | <b>OWP_FTE Variance</b>                             |
|    |           | <b>OWP_FYTD Gross Earnings</b>                      |
|    |           | <b>OWP_FYTD Taxable Compensation</b>                |
|    |           | OWP_IsEmpty                                         |
|    |           | OWP_Rec.Merit % (2个共享成员)                            |
|    |           | OWP_Start Date (2 个共享成员)                            |
|    |           | <b>OWP_Workforce Planning Accounts</b><br>for Forms |
|    |           | <b>OWP_Workforce Planning Accounts</b><br>for VC    |
|    |           | <b>OPF_Project Description</b>                      |

**Table B-2 具有支持混合多维数据集的 Essbase 版本的财务、人员、资本和项目**

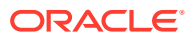

| 维      | 成员                                             |  |
|--------|------------------------------------------------|--|
| 组件     | <b>OWP_Merit Increase</b><br>۰                 |  |
|        | OWP_No Grade<br>٠                              |  |
| 员工     | <b>OWP_New Employees</b>                       |  |
| 实体     | OEP_Home Entity                                |  |
| 期间     | 项目财务映射                                         |  |
| 版本     | OEP_Target                                     |  |
| 资源种类   | OPF_Adjustment (+/-)<br>٠                      |  |
|        | OPF_Load<br>٠                                  |  |
| 年龄段    | 无年龄段<br>٠                                      |  |
|        | <b>OWP_Total Age Band</b><br>۰                 |  |
| 性别     | 无性别<br>٠                                       |  |
|        | <b>OWP_Total Gender</b><br>٠                   |  |
| 最高教育程度 | 无最高教育程度<br>٠                                   |  |
|        | <b>OWP_Total Highest Education Degree</b><br>۰ |  |
| 技能集    | 无技能集<br>٠                                      |  |
|        | <b>OWP_Total Skill Set</b><br>۰                |  |
| 工会代码   | 无工会代码<br>٠                                     |  |
|        | OWP_All Union Code<br>٠                        |  |
|        | <b>OWP_Total Union Code</b>                    |  |

**Table B-2 (Cont.) 具有支持混合多维数据集的 Essbase 版本的财务、人员、资本和 项目**

### **Table B-3 具有不支持混合多维数据集的 Essbase 版本的战略性人员规划**

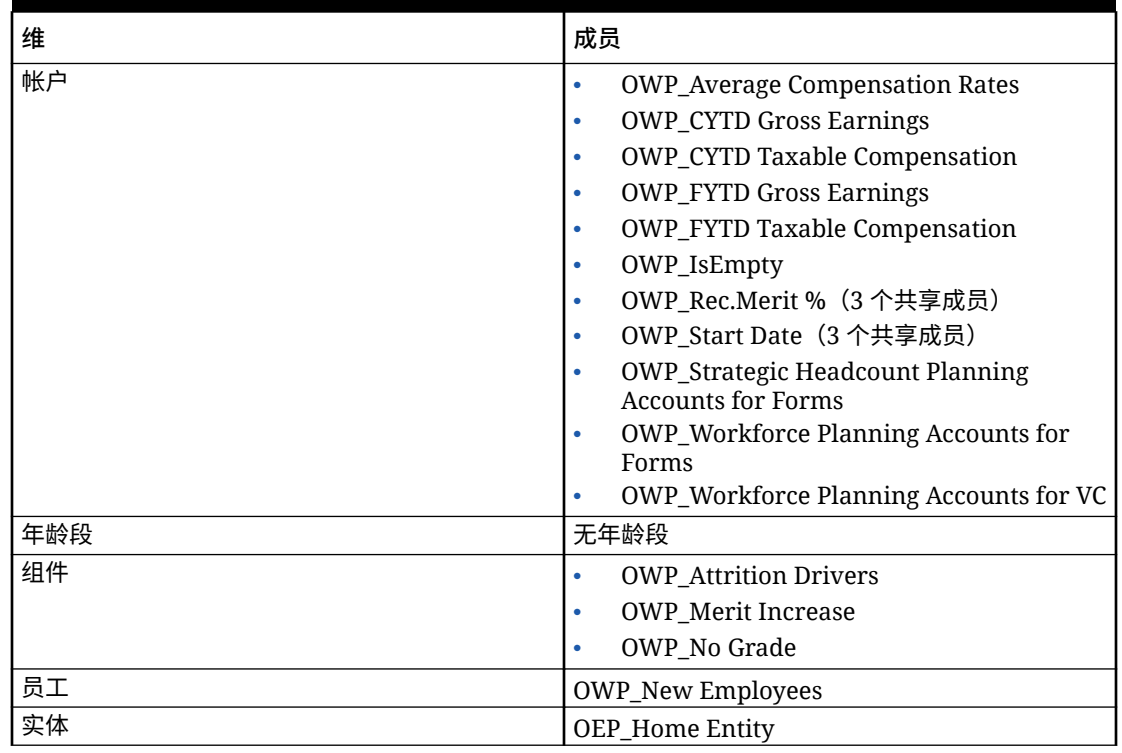

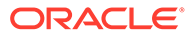

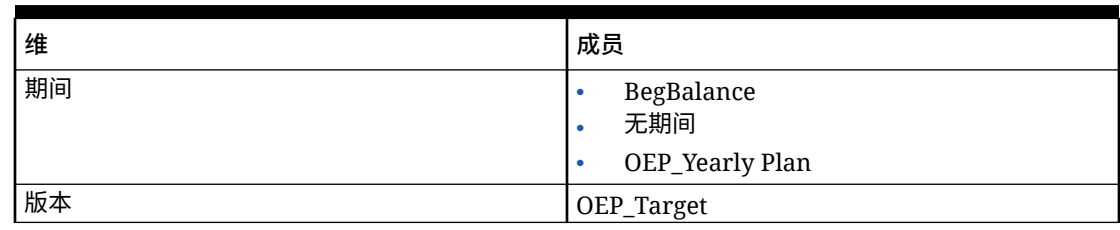

### **Table B-3 (Cont.) 具有不支持混合多维数据集的 Essbase 版本的战略性人员规划**

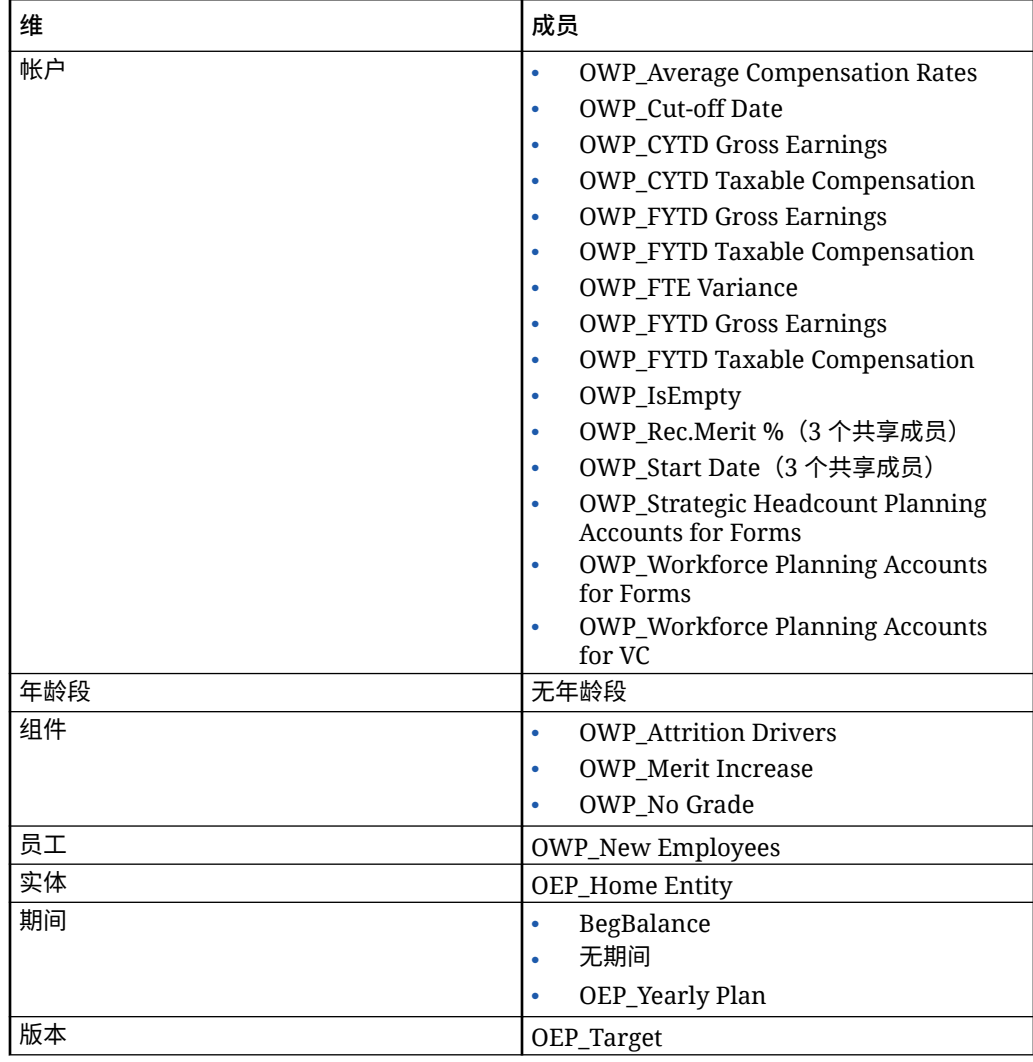

### **Table B-4 具有支持混合多维数据集的 Essbase 版本的战略性人员规划**

### **Table B-5 具有不支持混合多维数据集的 Essbase 版本的销售规划配额规划模块**

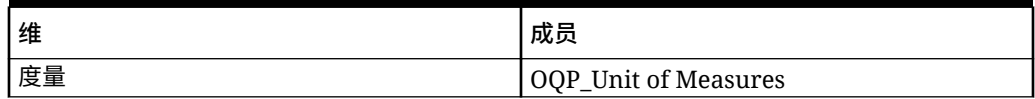

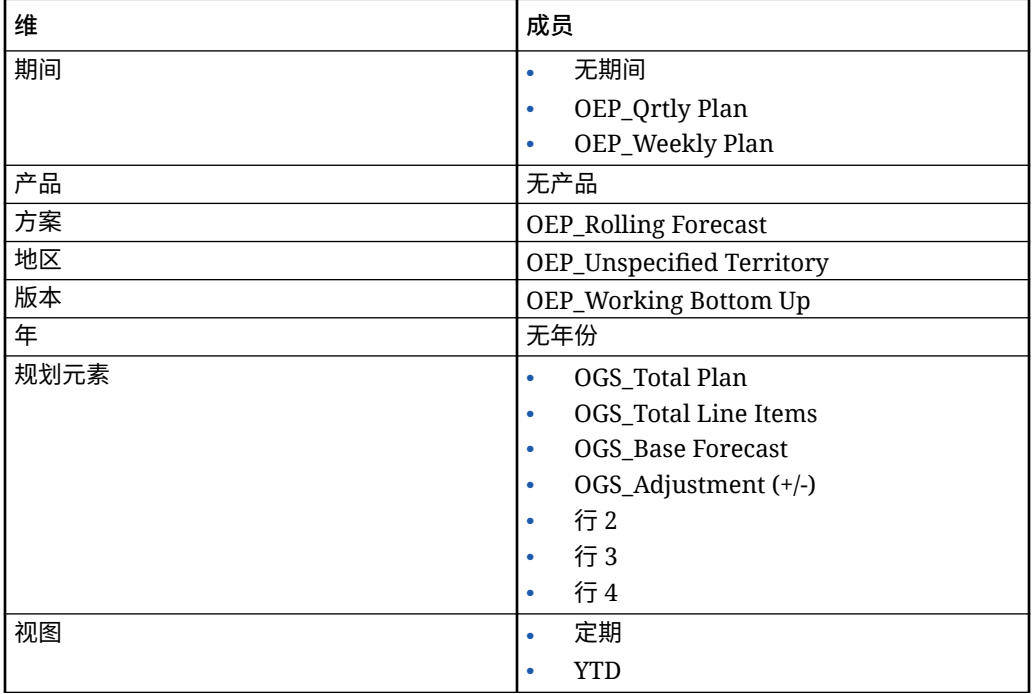

**Table B-5 (Cont.) 具有不支持混合多维数据集的 Essbase 版本的销售规划配额规划 模块**

#### **Table B-6 具有支持混合多维数据集的 Essbase 版本的销售规划配额规划模块**

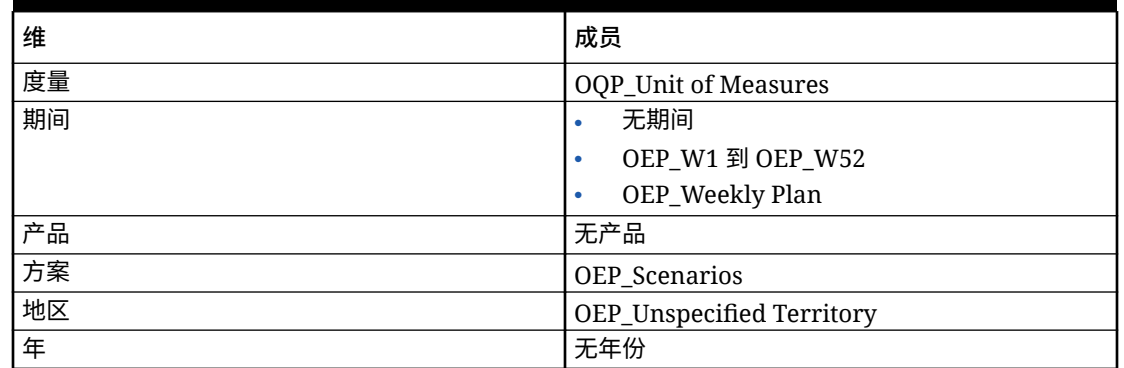

## 查看已修改对象

您可以检查修改了哪些原始应用程序对象,例如表单和菜单。

要查看应用程序中的对象:

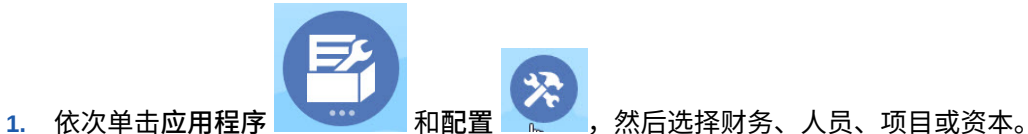

**2.** 从**操作**菜单中,选择**审核修改的对象**。

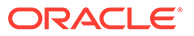

**3.** 单击**筛选器** 以选择对象类型,然后单击**应用**。 此时将列出已修改的对象。

## 反转自定义

要撤消对预定义对象的自定义:

- **1.** 从主页中,依次单击**应用程序** 和**配置**,然后选择一个模块。
- **2.** 从**操作**菜单中,选择**审核修改的对象**。单击**筛选器** 以选择不同的对象类型。

**3.** 选择对象,然后单击**还原**。

**表 B-7 视频**

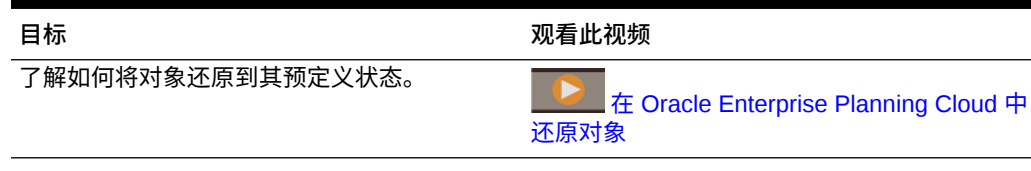

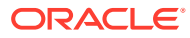

# C 个性化销售规划

销售规划提供了全面的端到端数据驱动解决方案。它包括配额规划和高级销售预测的预构建解 决方案。此外,销售规划可通过 EPM 云框架实现扩展,以向您的销售规划应用程序中添加更 多配置和个性化设置,包括个性化的导航流、度量、仪表板和 Infolet。

本主题显示了可以个性化销售规划的一些方式。例如,可以启用地区和资源建模,以及包括优 化工具(其中包括战略性帐户规划和资源分配的帐户分段)。

**帐户分段**

通过帐户分段,销售运营可通过按行业、收入范围、大小、员工范围和状态来分析帐户,确定 关注产生最大价值或指示很高机会的关系的最佳方式。例如,可以为帐户分段构建个性化的导 航流:

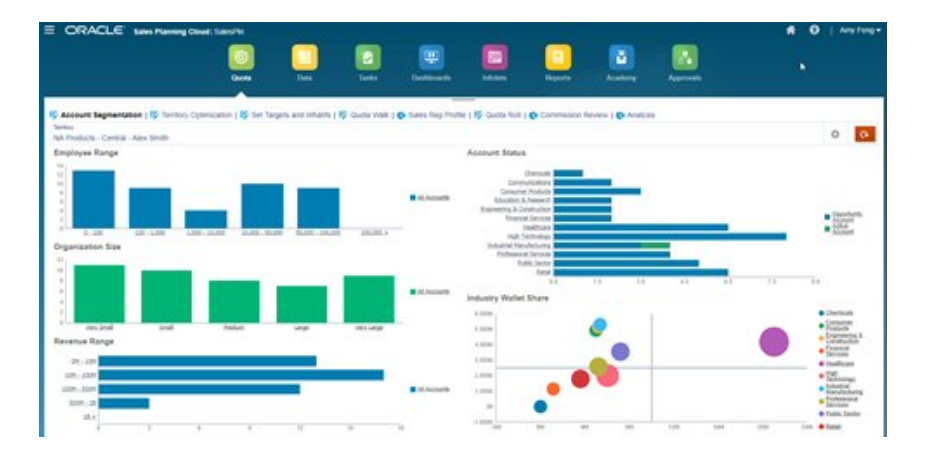

查看帐户结构后,可以创建分段以利用钱包共享和市场潜力,将帐户重新分段,并修改地区以 相应地分配帐户。使用个性化的仪表板和图表进行分析:

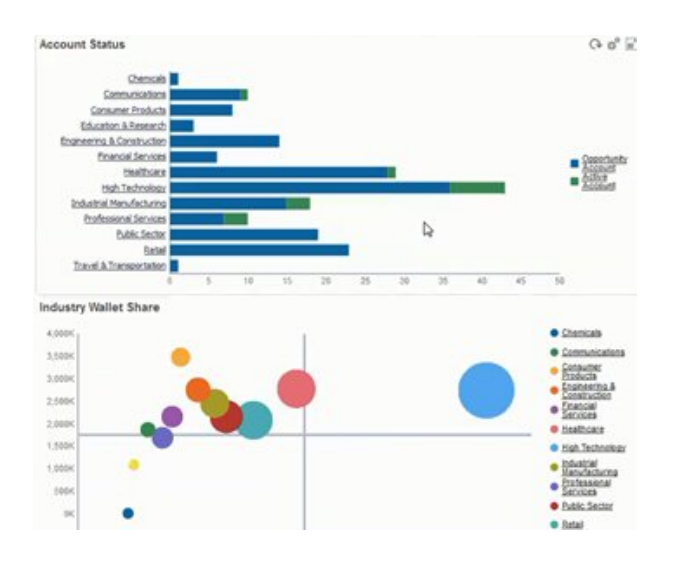

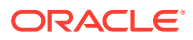

#### **视频**

#### **目标 观看此视频**

详细了解销售规划中的帐户分段。

[介绍:通过帐户分段在](https://apexapps.oracle.com/pls/apex/f?p=44785:265:0:::265:P265_CONTENT_ID:26484) Sales Planning Cloud [中实现最佳销售策略](https://apexapps.oracle.com/pls/apex/f?p=44785:265:0:::265:P265_CONTENT_ID:26484)

#### **地区建模**

通过地区建模,销售运营和管理层可以协同定义地区层次,创建有效的覆盖模型,最大 限度地利用资源,并推动潜在销售。建模可以通过组合地区、产品、渠道或一组帐户来 完成。

可以添加、拆分和组合地区,以及相应地转移帐户。根据现有的地区或者通过集成由业 务管理员定义和管理的新地区来规划配额。例如,在此个性化的自上而下调整表单中, 可看到 Alex Smith 的中央区中按产品的一些销售代表,以及为其分配的配额、目标配 额、预测收入和总体增长等信息。可以添加新地区以设置新地区的配额:

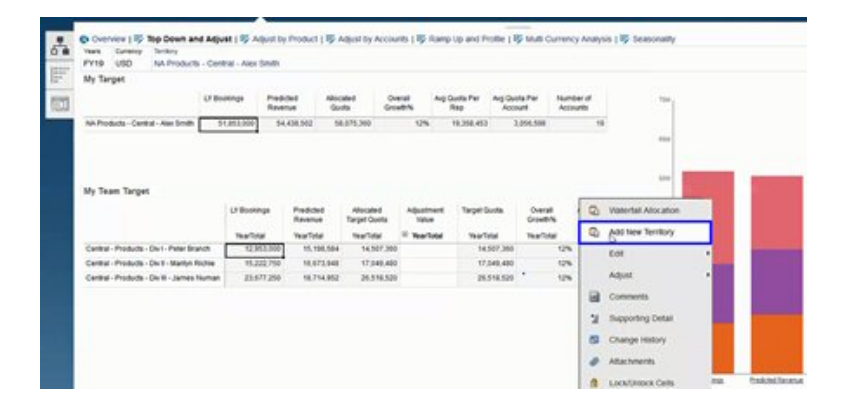

然后可以跨地区移动帐户,并在代表之间转移帐户以支持地区结构。例如,创建一个操 作菜单和关联的规则以移动帐户:

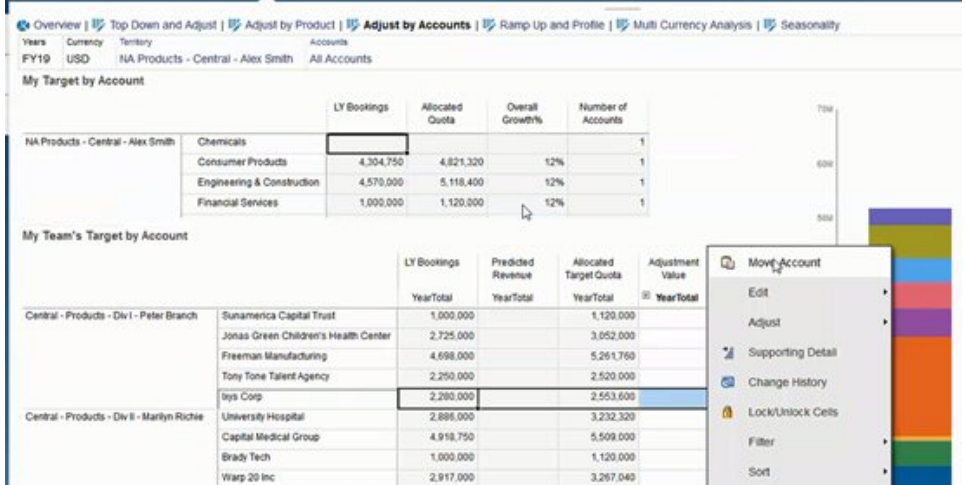

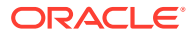

#### **佣金规划**

通过佣金审核,经理可以定义和分析奖励不同绩效水平的报酬激励方案。例如,定义度量并创 建个性化的佣金审核表单:

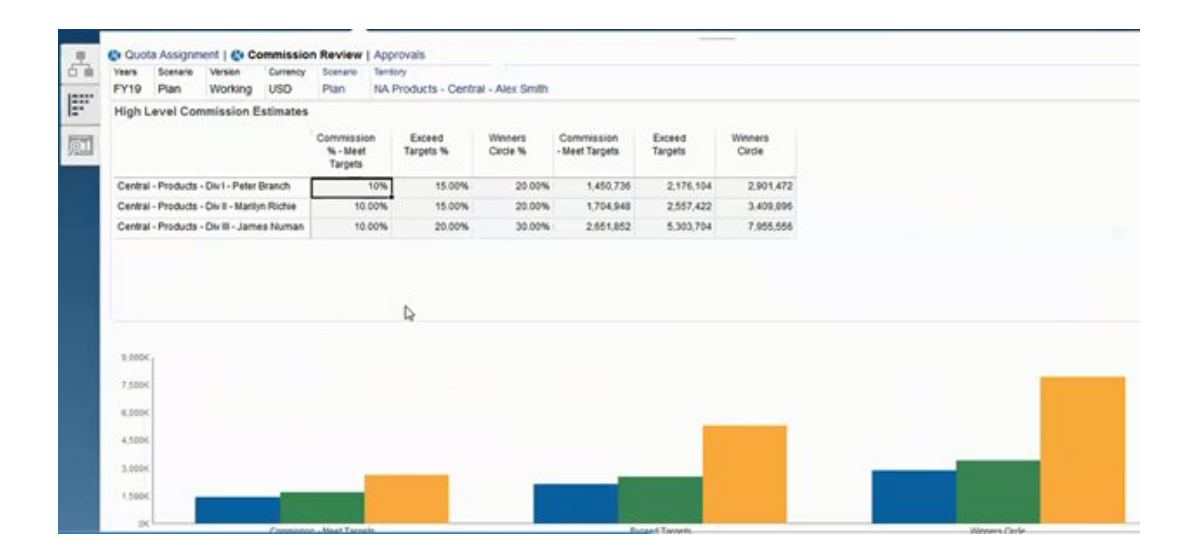

#### **强化和分析**

通过强化和分析,您在分配最终配额目标*之前*便能够使用加权属性确定自己团队的真实销售能 力。这为销售运营、销售经理和区域经理提供了有关各销售代表潜力的数据驱动的见解,他们 需要以此来设定最佳配额目标并推动业绩增长。

通过强化和分析,按属性评估代表以确定其目标:

- 是否适合于其能力和经验
- 是否将提高其真正的潜力
- 推动最佳结果

您可以使用以下提供的属性来捕获关键数据,从而对销售代表进行分析:

- 任期 反映一个销售代表在您的团队或公司的年数
- 资历 反映一个销售代表的经验和绩效水平
- 报酬等级 反映一个销售代表的薪金、佣金或薪金及其他奖励和福利组合
- 强化 表明一个代表的学习速度有多快

这种数据驱动的评估有助于您确保一个销售代表的配额目标适当、可付诸实施、不会带来巨额 佣金支出并且会提高潜力。

下面列出了您作为销售经理,如何使用强化和分析的例子。这些示例展示了一个需要额外配置 的示例应用程序。

在"强化和分析"选项卡上,使用提供的可加权属性,可通过 FTE 容量确定销售代表的真实潜 力。这有助于确保分配给他们的配额目标现实且合适。

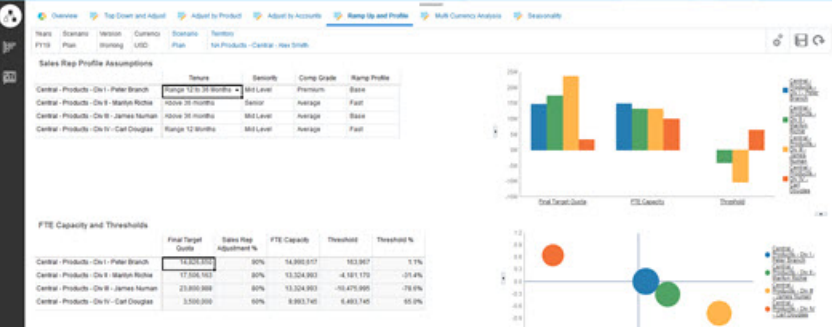

您可以添加自己的属性,以使用自定义标准化进一步评估销售代表的潜力。

然后,调整每个销售代表的属性以重新计算他们的真实能力,并将其能力与目标配额进 行比较;确保配额不会过高或过低。

例如,一个报酬等级高、强化速度快的销售代表就会比其他销售代表拥有更高的能力, 并被期望达到更高的配额目标。

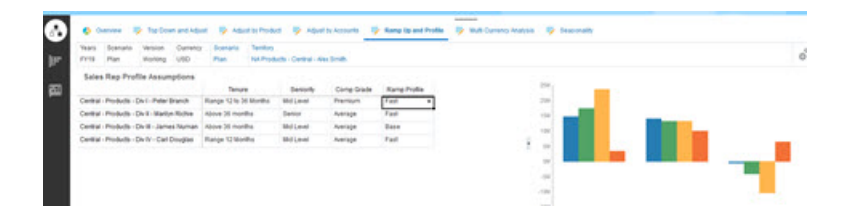

较高的正阈值意味着销售代表的配额从他们的经验和报酬等级来看不够具有挑战性,他 们可能会卖出更多。负阈值表示销售代表可能达不到的具有挑战性的高目标。

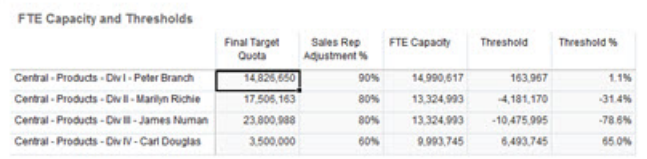

您可以基于阈值分析进行配额调整,例如,您可以为一个能力高的销售代表分配更多配 额,并在能力不足时降低高配额。

作为一名销售经理,这种基于数据(而不是直觉)以及每个销售代表的独特品质和潜力 来评估每个销售代表目标的能力极其有用;可加强配额规划并最大程度上推动业绩增 长。

将销售规划扩展为使用强化和分析进行配额规划的概览:

- **1.** 针对某些度量创建智能列表。例如:
	- 起始月 月份/年份组合或日期。使用日期会导致计算更复杂。
	- 资历 高级、中级、初级
	- 报酬等级 最高、高、平均、低于平均水平
	- 强化和分析 基本、快、慢
- **2.** 添加度量并分配智能列表。

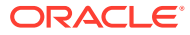

- 起始月
- 资历
- 报酬等级
- 强化和分析
- **3.** 添加**销售代表调整**、**FTE 容量**、**阈值**和**阈值 %** 的成员公式。 对于"销售代表调整",请定义分数权重。例如:
	- 任期 25 点
	- 资历 25 点
	- 报酬等级 30 点
	- 强化 20 点

定义分数。例如:

- 任期(配额年份起始月 起始月)
	- 范围 < 12 个月 10 点
	- 范围 12 到 36 个月 15 点
	- 范围 > 36 个月 25 点
- 资历
	- 高级 25 点
	- 中级 20 点
	- 初级 10 点
- 报酬等级
	- 最高 30 点
	- 高 20 点
	- 平均 10 点
- 强化
	- 基本 25 点
	- 快 20 点
	- 慢 10 点

定义公式。例如:

- **销售代表调整 %** = 标准 / 总分,使用销售代表属性的加权分数。
- **FTE 容量** = **销售代表调整 %** x **所有地区每个代表的上年记帐**
- **阈值** = **FTE 容量** 最终目标配额
- **阈值 %** = **阈值** / **FTE 容量**
- **4.** 创建自定义表单。例如:
	- 强化和销售代表调整
	- 强化、佣金和销售代表调整
	- 强化销售分析条形图

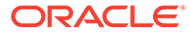

- 强化销售分析气泡图
- **5.** 创建仪表板。
- **6.** 将仪表板添加到导航流。

**视频**

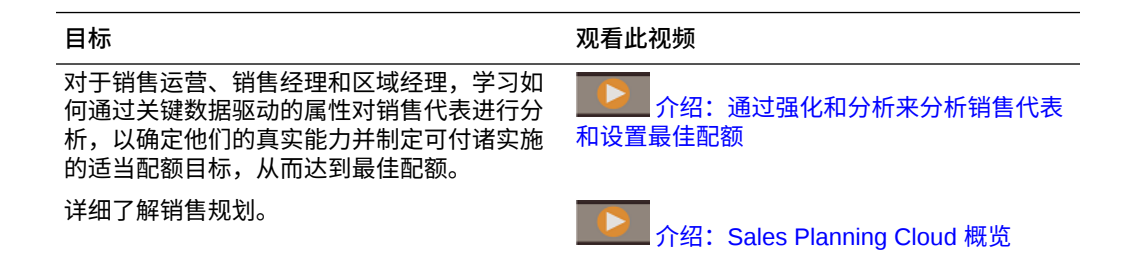

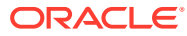

# D 与 Oracle Engagement Cloud 集成

## 将 Oracle Engagement Cloud 中的维元数据与销售规划集 成

可以从 Oracle Engagement Cloud 提取维元数据,并将其导入到销售规划中以与配额规划一起 使用。

将配额规划数据和元数据与 Engagement Cloud 集成有几种方法。例如,您可以使用销售规划 中的数据集成或元数据导入。

本主题概述了如何使用 Oracle BI 从 Engagement Cloud 导出数据,然后使用数据集成将数据 导入到销售规划。

有关使用数据集成的详细信息,请参阅*《在 Oracle Enterprise Performance Management Cloud 中管理数据集成》*。

- **1.** 在 Oracle BI 中,创建一个报表,以返回要为加载到销售规划中而导出的维成员。
- **2.** 在 Engagement Cloud 中,导航到**报表和分析**,单击**浏览目录**,选择报表,然后以 CSV 格式导出文件。
- **3.** 将数据导入到销售规划:
	- **a.** 从主页中,依次单击**应用程序**、**数据交换**和**数据集成**。
	- **b.** 在数据集成中,导入文件。有关详细信息,请参阅*《在 Oracle Enterprise Performance Management Cloud 中管理数据集成》*中的"集成 Oracle ERP Cloud 中 的元数据"。
	- **c.** 运行数据加载规则后,确保刷新大纲。
- **4.** 在销售规划中,验证新成员是否已加载。

#### **教程**

教程提供说明以及系列视频和文档,可帮助您了解相关主题。

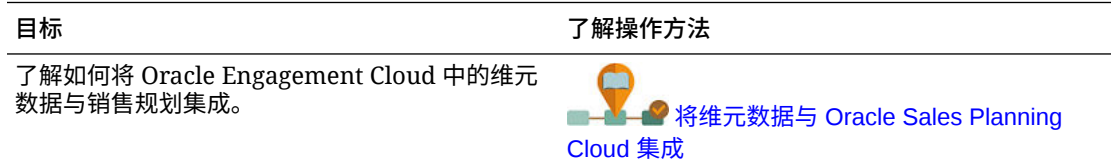

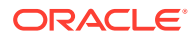

### 将 Oracle Engagement Cloud 中的销售数据与销售规 划集成

可以从 Oracle Engagement Cloud 提取历史实际值订单数据,并将其导入到销售规划中 以与配额规划一起使用。

将配额规划数据和元数据与 Engagement Cloud 集成有几种方法。例如,您可以使用销 售规划中的数据管理或数据导入。

本主题概述了如何使用 Oracle BI 从 Engagement Cloud 导出数据, 然后使用数据管理 将数据导入到销售规划。

有关使用数据管理的详细信息,请参阅"《在 [Oracle Enterprise Performance](https://docs.oracle.com/en/cloud/saas/enterprise-performance-management-common/erpia/index.html) [Management Cloud](https://docs.oracle.com/en/cloud/saas/enterprise-performance-management-common/erpia/index.html) 中管理"数据管理"》"。

- **1.** 在 Oracle BI 中,创建一个报表,以返回要为加载到销售规划中而导出的年份订单 数据。
- **2.** 在 Engagement Cloud 中,导航到**报表和分析**,单击**浏览目录**,选择报表,然后以 CSV 格式导出文件。
- **3.** 将数据导入到销售规划:
	- a. 在销售规划中,导航到<mark>数据管理</mark>: 从主页中,单击导航器 <mark>三 ,</mark> 然后在集成下 单击**数据管理**。还可以使用简化的用户界面执行许多步骤:从主页中,依次单 击**应用程序**、**数据交换**和**数据集成**。
	- **b.** 在数据管理中,导入文件。有关详细信息,请参阅"使用文件集成数据"。
	- **c.** 运行数据加载规则后,确保刷新大纲。
- **4.** 在销售规划中,运行**处理实际值**规则:导航到**规则**,启动**处理实际值**,选择年份、 方案和版本,然后单击**启动**。出现的提示允许您聚合选定年份的实际数据,并将其 复制到选定版本和方案。
- **5.** 现在表单中有数据了,可以通过基于相对去年收入的增长率设置目标,启动配额规 划流程。请参阅"设置配额目标"。

#### **教程**

教程提供说明以及系列视频和文档,可帮助您了解相关主题。

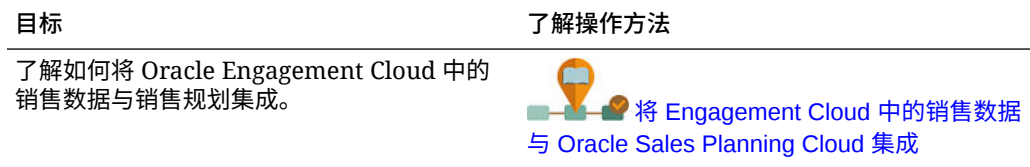

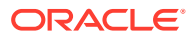
# E 销售规划最佳做法

# 使用以下销售规划最佳做法。

此表提供了本指南中所提及最佳做法的链接。

# **Table E-1 销售规划最佳做法**

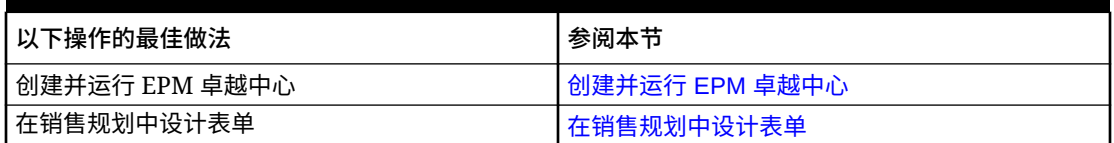

此外,在*《管理 Planning》*中的"Planning 最佳做法"中查看 Planning 的最佳做法。

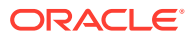

# F 有关 EPM 云的常见问题 (FAQ)

此 FAQ 提供了有关 Oracle Enterprise Performance Management Cloud 中的管理任务的常见 问题的资源链接。

### **常见问题**

- 在对 EPM 云服务进行故障排除时如何使用"提供反馈"功能来协助技术支持?
- 在哪里可以找到 EPM 云业务流程的一般故障排除技巧?
- 如何获取 EPM 云服务的 SOC1 和 SOC2 报表?
- [如何重新启动](#page-74-0) EPM 云服务?
- [如何重置用户密码?](#page-74-0)
- 如何在 EPM [云中执行生产到测试数据迁移?](#page-74-0)
- [如何推迟自动对环境进行的每月更新?](#page-74-0)
- 如何针对 OCI(第 2 [代\)环境设置使用](#page-74-0) OAuth 2 进行身份验证?
- 如何使用 REST API 或 EPM Automate [创建或移除组,以及如何在组中添加或移除用户?](#page-74-0)
- Oracle [将生产和测试备份保留多长时间,以及我如何将备份快照复制到我的环境?](#page-75-0)

**在对 EPM 云服务进行故障排除时如何使用"提供反馈"功能来协助技术支持?**

单击用户名(显示在屏幕右上角),然后选择**提供反馈**。

# **Tip:**

如果您是服务管理员,提供维护快照可以帮助技术支持对您的服务进行故障排除。在 "提供反馈"实用程序中,展开**确认提交应用程序快照**,然后启用**提交应用程序快照**选 项。

请参阅*《Oracle Enterprise Performance Management Cloud 管理员入门》*中的"使用提供反馈 实用程序提交反馈"。

**在哪里可以找到 EPM 云业务流程的一般故障排除技巧?**

可在《[Oracle Enterprise Performance Management Cloud](https://docs.oracle.com/en/cloud/saas/enterprise-performance-management-common/tsepm/index.html) 运维指南》中查找有关客户报告的 常见问题的故障排除技巧和信息,以及纠正这些问题的过程。

**如何获取 EPM 云服务的 SOC1 和 SOC2 报表?**

您可以在"我的服务"中单击应用程序上的**操作**菜单并选择"文档"选项卡来访问这些报表。请参阅 *《Oracle Enterprise Performance Management Cloud 管理员入门》*中的"访问合规性报表"。

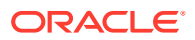

#### <span id="page-74-0"></span>**如何重新启动 EPM 云服务?**

- 可在 EPM Automate 中使用 **resetService** 命令重新启动 EPM 云服务。请参阅*《在 Oracle Enterprise Performance Management Cloud 中使用 EPM Automate》*中的 resetService。
- 使用**重新启动服务实例** REST API 重新启动 EPM 云服务。请参阅*《REST API for Enterprise Performance Management Cloud》*中的 "Restart the Service Instance (v2)"。

#### **如何重置用户密码?**

对于 OCI (第 2 代) 环境, 可使用 Oracle Identity Cloud Service 重置用户帐户的密 码。请参阅*《Managing and Monitoring Oracle Cloud》*中的 ["Resetting Passwords](https://docs.oracle.com/en/cloud/get-started/subscriptions-cloud/mmocs/resetting-passwords.html)"。

对于标准环境,可使用"我的服务"重置用户帐户的密码。请参阅*《Managing and Monitoring Oracle Cloud》*中的 ["Resetting User Passwords"](https://docs.oracle.com/en/cloud/get-started/subscriptions-cloud/mmocs/resetting-user-passwords.html)。

**如何在 EPM 云中执行生产到测试数据迁移?**

可使用**克隆**功能将生产环境的数据迁移到测试环境。请参阅*《管理 Oracle Enterprise Performance Management Cloud 迁移》*中的"克隆 EPM 云环境"。

或者,您可以在 EPM Automate 中使用 cloneEnvironment 命令。您还可以使用克隆环 境 REST API。

#### **如何推迟自动对环境进行的每月更新?**

设置跳过更新是使用 **skipUpdate** EPM Automate 命令执行的自助操作。请参阅 *《Oracle Enterprise Performance Management Cloud 运维指南》*中的"[请求跳过环境自](https://docs.oracle.com/en/cloud/saas/enterprise-performance-management-common/tsepm/8_troubleshoot_change_management_proc_4.html) [动更新](https://docs.oracle.com/en/cloud/saas/enterprise-performance-management-common/tsepm/8_troubleshoot_change_management_proc_4.html)"。

您还可以使用 **skipUpdate** REST API 推迟每月更新。请参阅*《REST API for Enterprise Performance Management Cloud》*中的 "Skip Updates (v2)"。

**如何针对 OCI(第 2 代)环境设置使用 OAuth 2 进行身份验证?**

对于 EPM Automate,可以使用 OAuth 2.0 身份验证协议访问 OCI (第 2 代) Oracle Enterprise Performance Management Cloud 环境以执行命令,特别是对于自动运行命 令。请参阅*《在 Oracle Enterprise Performance Management Cloud 中使用 EPM Automate》*中的将 OAuth 2.0 授权协议用于 OCI。

对于 REST API, 在 Oracle Cloud Infrastructure (OCI) 第 2 代体系结构上的 EPM 云环 境中,可以使用 OAuth 2 访问令牌对 EPM 云发出 REST API,以满足避免在您的环境 中使用密码的要求。请参阅*《REST API for Enterprise Performance Management Cloud》*中的 "Authentication with OAuth 2 - Only for OCI"。

**如何使用 REST API 或 EPM Automate 创建或移除组,以及如何在组中添加或移除用 户?**

- 要添加组,请参阅*《在 Oracle Enterprise Performance Management Cloud 中使用 EPM Automate》*中的 "createGroups" 或*《REST API for Enterprise Performance Management Cloud》*中的 "Add Groups"。
- 要删除组,请参阅*《在 Oracle Enterprise Performance Management Cloud 中使用 EPM Automate》*中的 "deleteGroups" 或*《REST API for Enterprise Performance Management Cloud》*中的 "Remove Groups"。

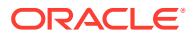

- <span id="page-75-0"></span>• 要将用户添加到组中,请参阅*《在 Oracle Enterprise Performance Management Cloud 中 使用 EPM Automate》*中的 "addUsersToGroup" 或*《REST API for Enterprise Performance Management Cloud》*中的 "Add Users to a Group"。
- 要从组中删除用户,请参阅*《在 Oracle Enterprise Performance Management Cloud 中使 用 EPM Automate》*中的 "removeUsersFromGroup" 或*《REST API for Enterprise Performance Management Cloud》*中的 "Remove Users from a Group"。

**Oracle 将生产和测试备份保留多长时间,以及我如何将备份快照复制到我的环境?**

对于 OCI(第 2 代)环境,Oracle 将生产环境快照保留 60 天,而测试环境快照保留 30 天。 可使用 listBackups 和 restoreBackup EPM Automate 命令检查可用的备份快照并将其复制到 您的环境。您还可以使用列出备份和还原备份 REST API。

对于标准环境,Oracle 存档过去三天的每日快照(生产和测试环境),以及过去 60 天的每周 备份快照(仅限生产环境)。您可以请求 Oracle 复制过去三天的测试备份和过去 60 天的生产 备份。

请参阅*《Oracle Enterprise Performance Management Cloud 管理员入门》*中的"每日快照的存 档、保留和检索"。

#### **如何备份和还原 EPM 云环境?**

您可以使用维护快照(对象快照)恢复前一天的对象和数据。如果需要,您还可以使用对象快照 将环境还原到上次操作维护期间的状态。请参阅:

- *《Oracle Enterprise Performance Management Cloud 管理员入门》*中的"使用维护快照备 份环境并还原环境"
- *《在 Oracle Enterprise Performance Management Cloud 中使用 EPM Automate》*中的 restoreBackup 和 importSnapshot 命令。

#### **哪些灾难恢复选项可用于 EPM 云?**

EPM 云提供了一些自助选项,可用于将环境还原到某个工作状态,从而实现接近即时的恢复 时间目标。请参阅:

- *《Oracle Enterprise Performance Management Cloud 管理员入门》*中的"灾难恢复支持"
- *《在 Oracle Enterprise Performance Management Cloud 中使用 EPM Automate》*中的 "复制 EPM 云环境"

#### **如何请求自动回归测试?**

Oracle 会帮助您构建基于 EPM Automate 的脚本,以方便您执行自动回归测试过程。请参阅 *《Oracle Enterprise Performance Management Cloud 运维指南》*中的"请求自动回归测试"

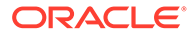